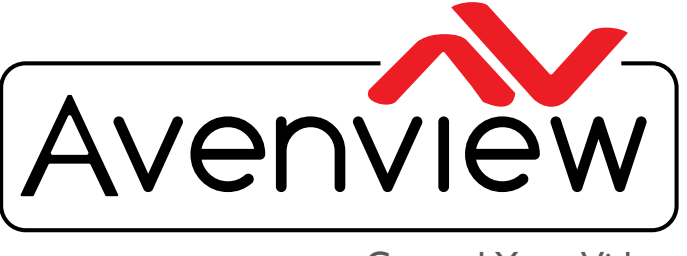

VIDEO WALLS VIDEO PROCESSORS VIDEO MATRIX SWITCHES EXTENDERS SPLITTERS WIRELESS Control Your Video CABLES & ACCESSORIES

# **IP Controller for the M-Series w/ 3rd Party Control Support API Commands**

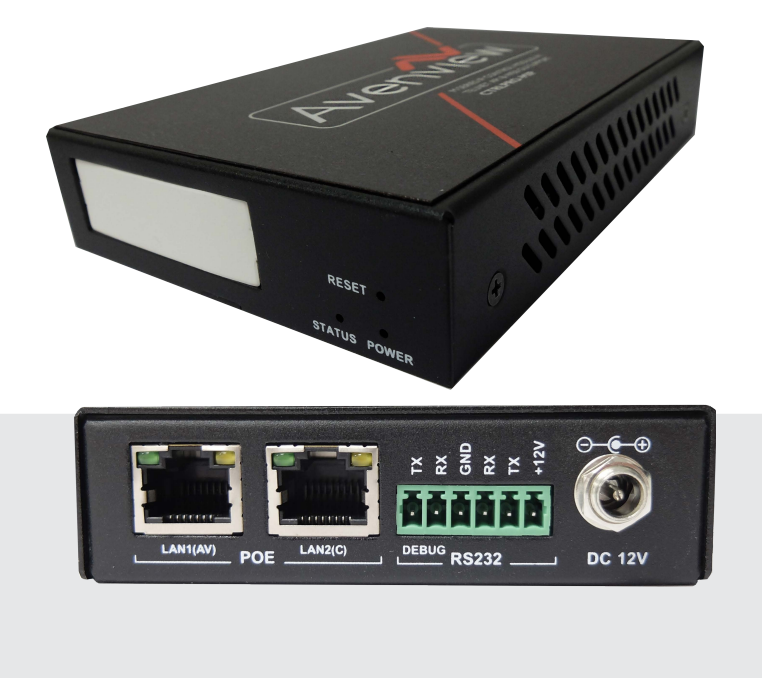

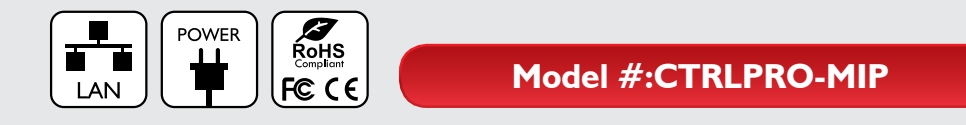

© 2015 Avenview Inc. All rights reserved.

The contents of this document are provided in connection with Avenview Inc. ("Avenview") products. Avenview makes no representations or warranties with respect to the accuracy or completeness of the contents of this publication and reserves the right to make changes to specifications and product descriptions at any time without notice. No license, whether express, implied, or otherwise, to any intellectual property rights is granted by this publication. Except as set forth in Avenview Standard Terms and Conditions of Sale, Avenview assumes no liability whatsoever, and claims any express or implied warranty, relating to its products are is strictly prohibited.

#### Contents

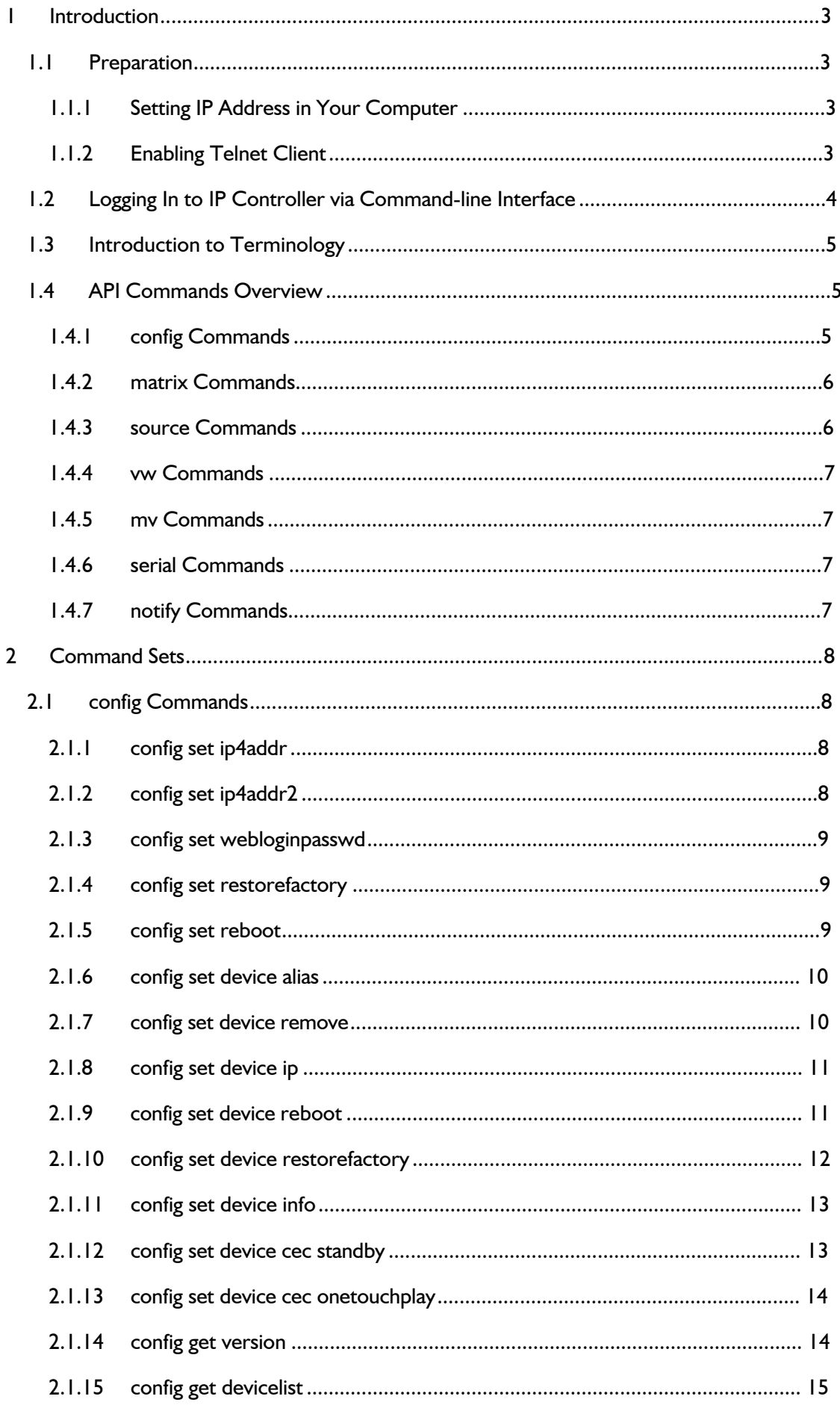

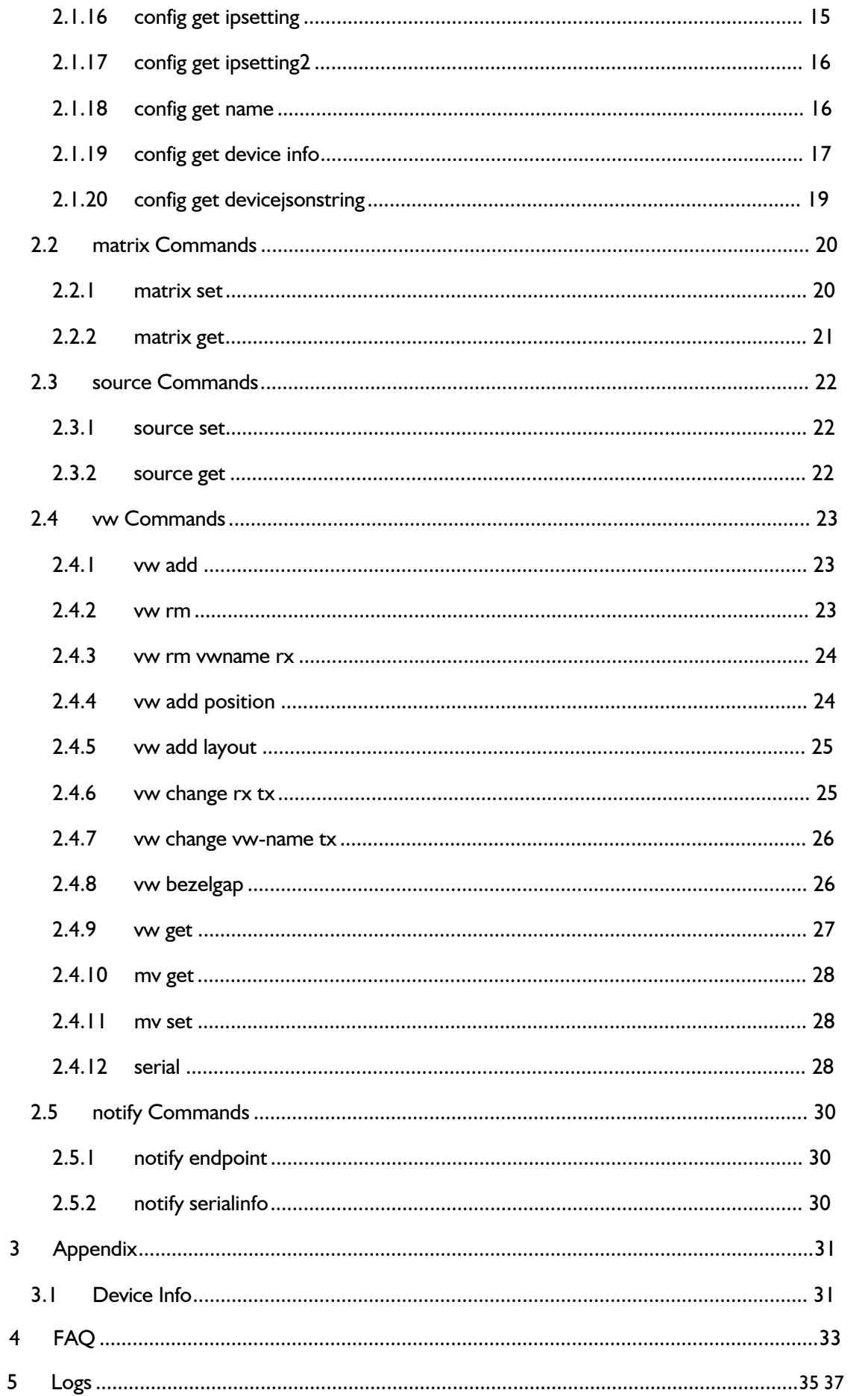

# <span id="page-3-0"></span>**1 Introduction**

<span id="page-3-1"></span>The Avenview CTRLPRO-MIP IP Controller simply provides communication to the M Series IP Extenders (C6MXIP, C6MWIP, C6MVIP). Third party controllers such as Crestron, Control 4 etc..can communicate via Telnet and RS-232 commands to automate the switching of high definition video and high quality audio to multiple screens. This device can also be accessed from a WEB Browser and allow API control commands to your Avenview Video IP solution allowing connection by the following:- Two (2) Ethernet ports LAN(AV) port at IP 169.252.1.1 and LAN(C) port at IP 192.168.11.243. Communicates at TCP port 23 on the two ports, through which you can control and manage IP matrix and videowall applications.

## **1.1 Preparation**

<span id="page-3-2"></span>This section show an example of using a third party control device such as windows 7 PC.

### **1.1.1 Setting IP Address in your TCP/IP on a Computer**

Before logging in to IP controller via command-line interface (CMD), make sure that your computer and IP controller are on the same subnet as your PC or controller. The default network settings in LAN(C) port of IP controller are 192.168.11.243/16, set your IP address in the 192.168.x.x range with a subnet mask of 255.255.0.0

### <span id="page-3-3"></span>**1.1.2 Enabling Telnet Client**

Before logging in to IP controller via command-line interface (CMD) or Putty, make sure that **Telnet Client** is enabled or you can download the program from www.putty.org By default, **Telnet Client** is disabled in Windows 7. Please follow the instruction to enable the **Telnet Client function**:-

- 1. Choose **Start** > **Control Panel** > **Programs**.
- 2. In **Programs and Features**, click **Turn Windows features on or off**.
- 3. In **Windows Features** dialog box, select **Telnet Client** check box.

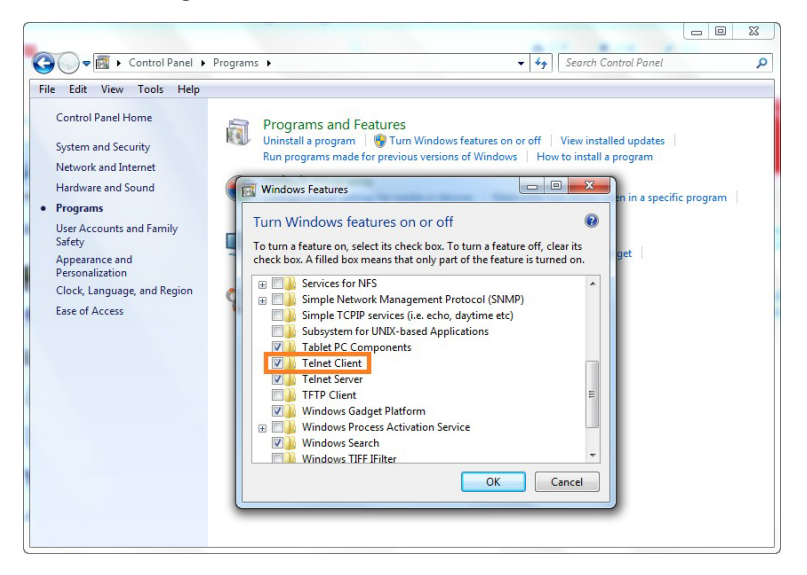

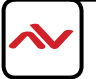

# <span id="page-4-0"></span>**1.2 Login to CTRL-MIP Controller via Command-line Interface**

- 1. Choose **Start** > **Run**.
- 2. In the **Run** dialog box, enter **cmd** then click **OK**.

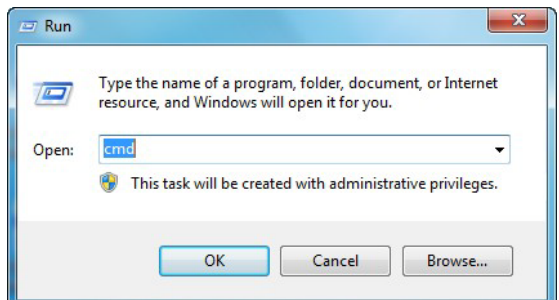

3. Enter **telnet 192.168.11.243** if LAN(C) port's IP address is 192.168.11.243, and then press **Enter**.

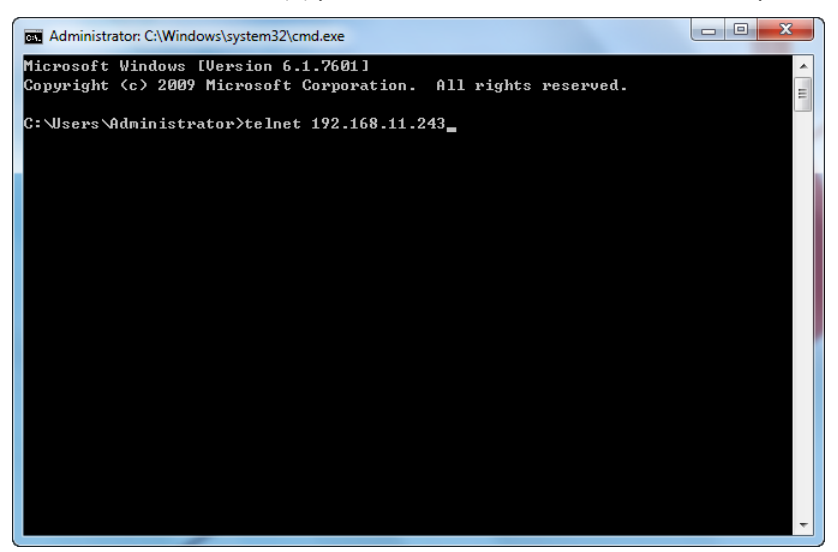

4. The welcome screen will appear as below ,

Please proceed to enter API commands from this document in the following screen to control and manage HDM-C6MIP-S AND HDM-C6IP-R on your network.

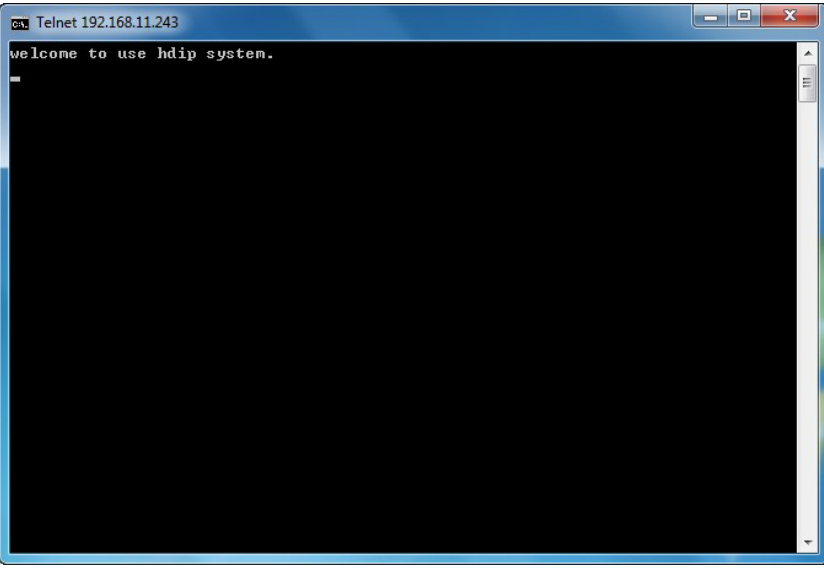

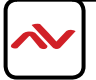

# <span id="page-5-0"></span>**1.3 Common Terminolgy**

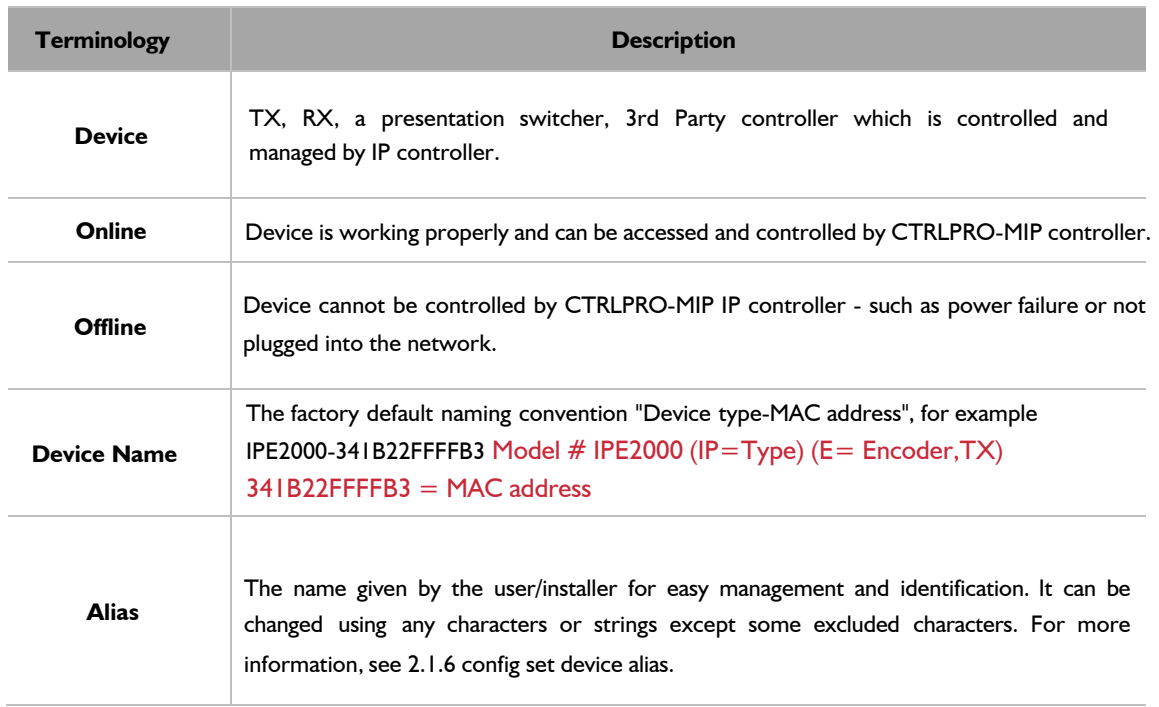

The common terminology used in this API command is explained below:-

### <span id="page-5-1"></span>**1.4 API Commands Overview**

API commands of CTRLPRO-MIP controller are mainly classified into the following types.

- config: manages and configures IP controller and devices
- matrix: controls the switching of Transmitter (TX) and Receiver (RX) or obtains matrix information
- **•** source: device connected to the HDMI IN on the TX
- vw: means videowall which configures and manages the created video wall
- mv: means multiview which configures and manages the multiple multi-view inputs
- serial: sends RS232 commands to external peripheral devices via serial ports of the devices
- $\bullet$ notify: positively informs a third party control device such as a PC about serial response and online status.

### <span id="page-5-2"></span>**1.4.1 config Commands**

**config** commands are mainly classified into two types **config set** and **config get** commands.

1. config set Commands

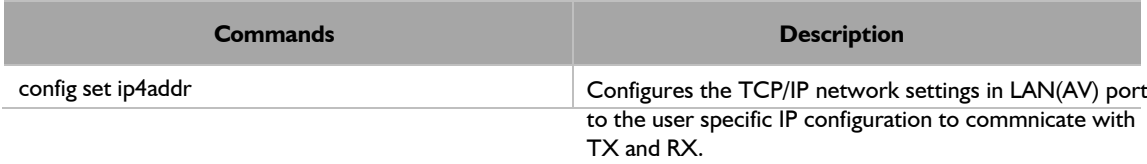

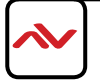

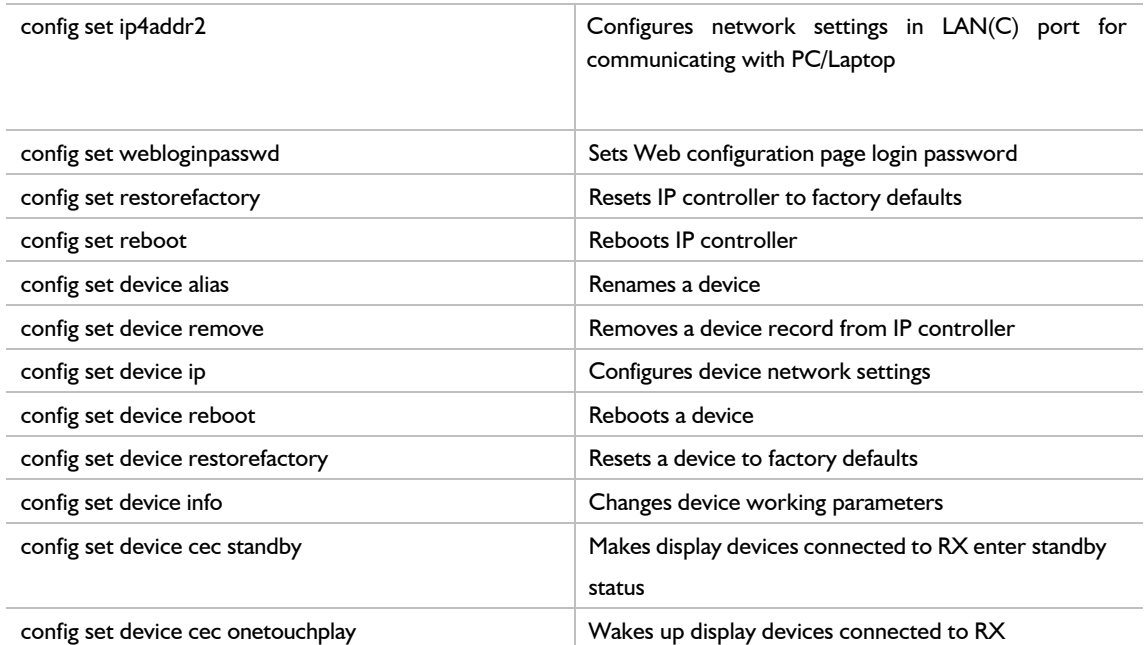

2. config get Commands

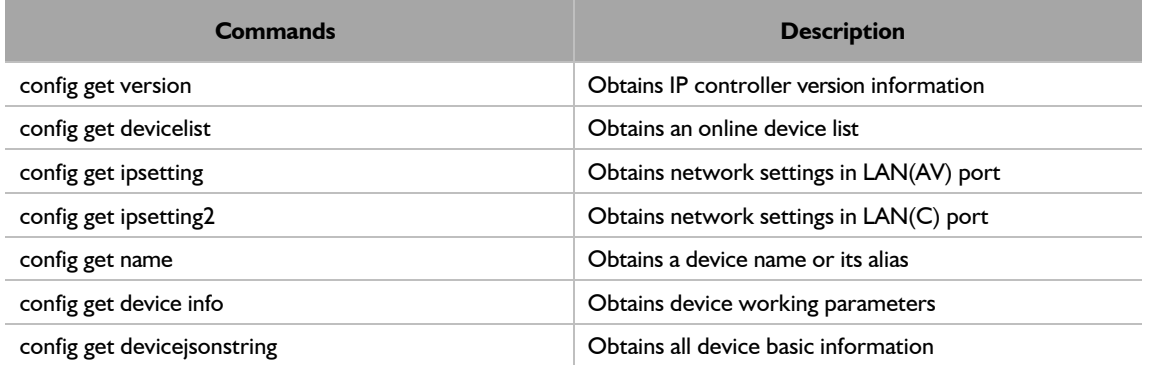

# <span id="page-6-0"></span>**1.4.2 matrix Commands**

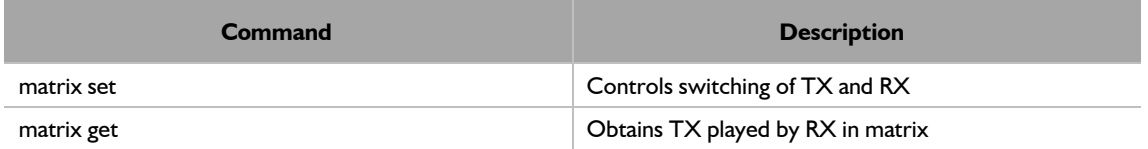

# <span id="page-6-1"></span>**1.4.3 source Commands**

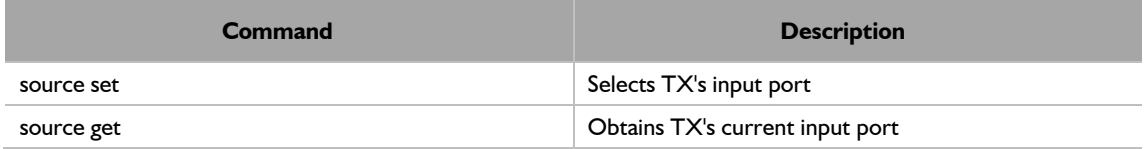

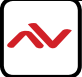

# <span id="page-7-0"></span>**1.4.4 vw Commands**

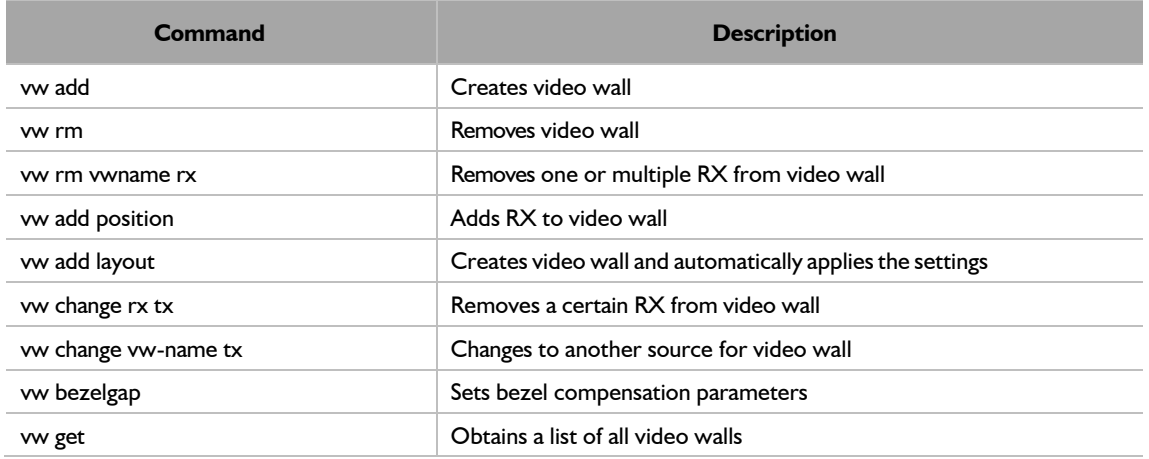

# <span id="page-7-1"></span>**1.4.5 mv Commands**

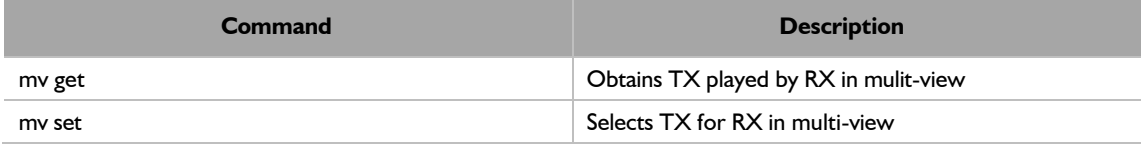

# <span id="page-7-2"></span>**1.4.6 serial Commands**

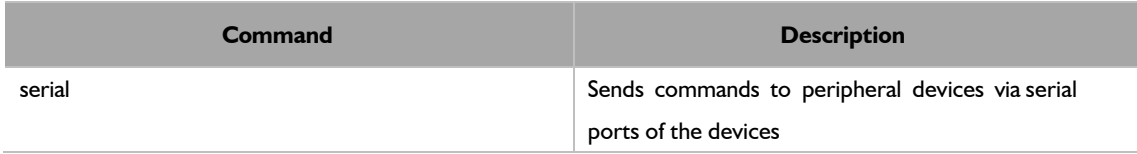

# <span id="page-7-3"></span>**1.4.7 notify Commands**

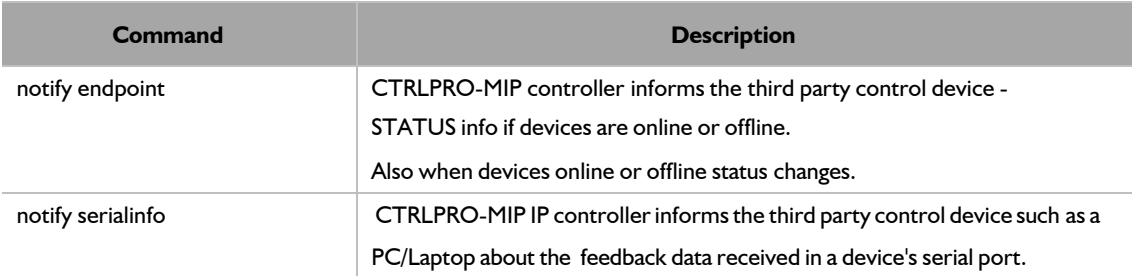

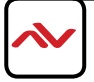

# <span id="page-8-0"></span>**2 Command Sets**

# <span id="page-8-1"></span>**2.1 config Commands**

## <span id="page-8-2"></span>**2.1.1 config set ip4addr**

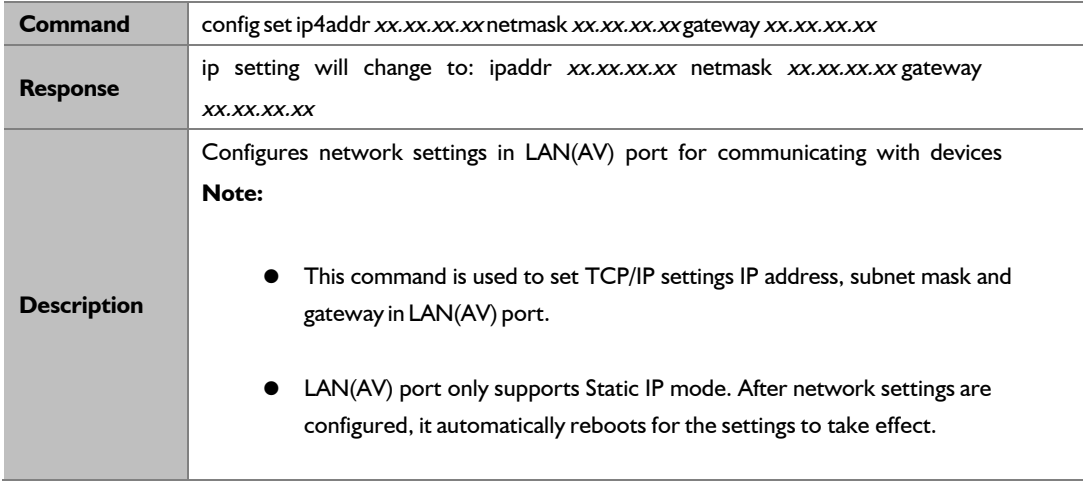

#### **Example:**

Change LAN(AV) port's IP address 169.254.1.254, subnet mask 255.255.0.0 and gateway 169.254.1.1: **Command:** config set ip4addr 169.254.1.254 netmask 255.255.0.0 gateway 169.254.1.1

**Response:** ip setting will change to: ipaddr 169.254.1.254 netmask 255.255.0.0 gateway 169.254.1.1

## <span id="page-8-3"></span>**2.1.2 config set ip4addr2**

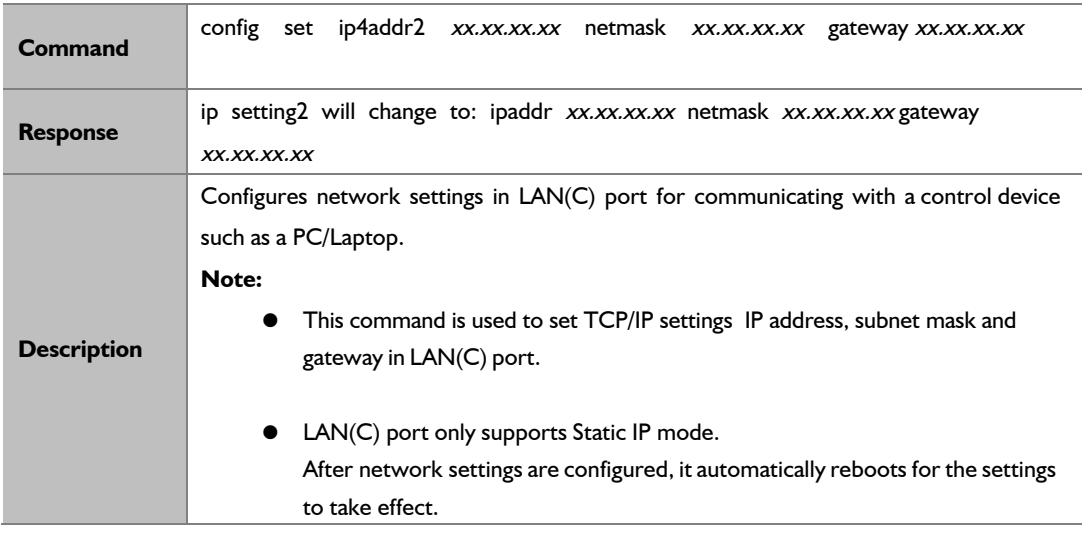

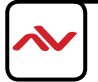

Change the LAN(C) port's IP address as 192.168.11.243, subnet mask 255.255.0.0 and gateway 192.168.11.1: **Command:** config set ip4addr2 192.168.11.243 netmask 255.255.0.0 gateway 192.168.11.1

**Response:** ip setting2 will change to: ipaddr 192.168.11.243 netmask 255.255.0.0 gateway 192.168.11.1

## <span id="page-9-0"></span>**2.1.3 config set webloginpasswd**

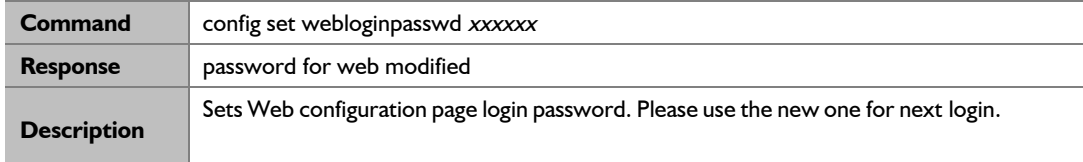

#### **Example:**

Change login password to 123456:

**Command:** config set webloginpasswd 123456

<span id="page-9-1"></span>**Response:** password for web modified

### **2.1.4 config set restorefactory**

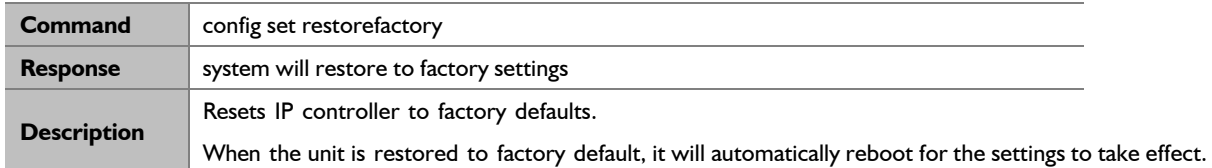

**Example:**

If you want to reset IP controller to factory defaults:

**Command:** config set restorefactory

**Response:** system will restore to factory settings now

### <span id="page-9-2"></span>**2.1.5 config set reboot**

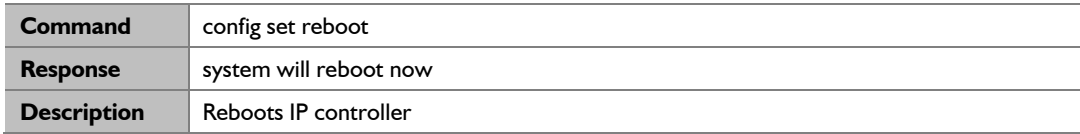

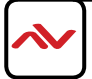

To reboot the CTRLPRO-MIP controller: **Command:** config set reboot

**Response:** system will reboot now

### <span id="page-10-0"></span>**2.1.6 config set device alias**

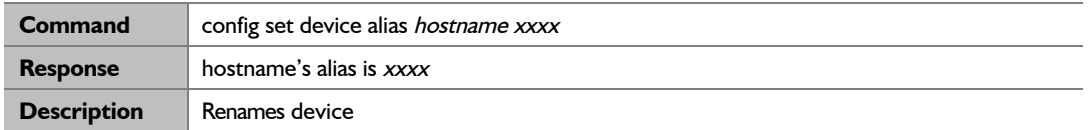

**Note:** 

- $\bullet$  hostname is the device name.
- Alias can be used in other commands to replace its long device name.
- Alias should be different from others.
- Alias cannot contain the characters (exclude the double quotation marks) in the following table. "NULL" is not case sensitive.

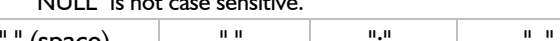

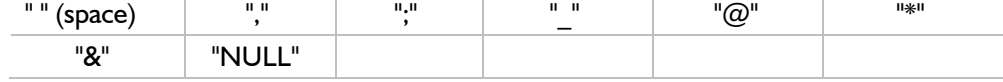

#### **Example:**

If you want to identify the Transmitter TX (Sender) IPE1000-341B22FFFFB3's alias as BLURAY:

Command: config set device alias IPE1000-341B22FFFFB3 BLURAY

Response: IPD2000-341B22FFFFB3's alias is BLURAY

## <span id="page-10-1"></span>**2.1.7 config set device remove**

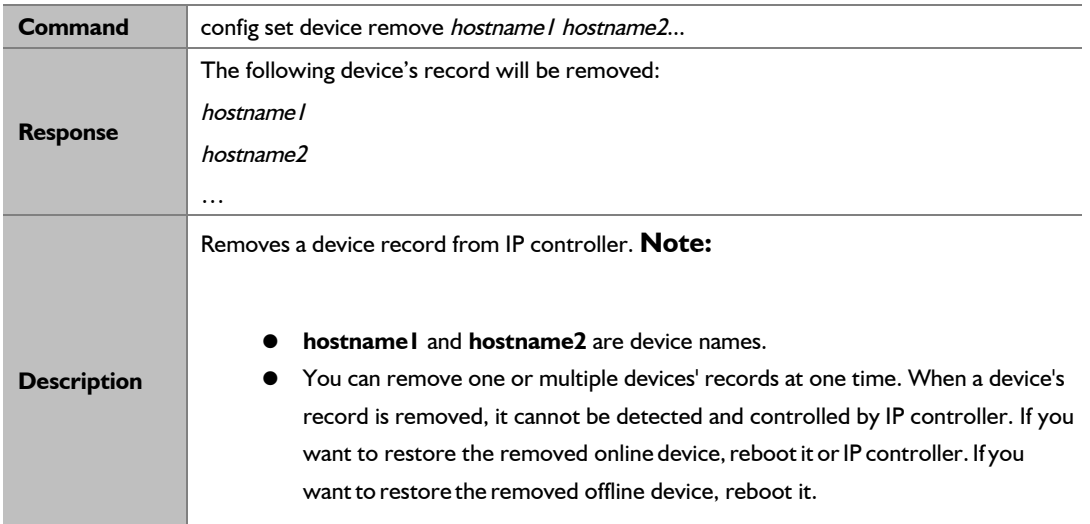

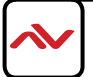

If you want to remove the records of the TX or RX from the device list on the CTRLPRO-MIP - such as

IPE2000-AABBCCEEDDFF and IPD2000-1234567890AB:

**Command:** config set device remove IPE2000-AABBCCEEDDFF IPD2000-1234567890AB

**Response:** the following device's record will be removed : IPE2000-AABBCCEEDDFF IPD2000-1234567890AB

## <span id="page-11-0"></span>**2.1.8 config set device ip**

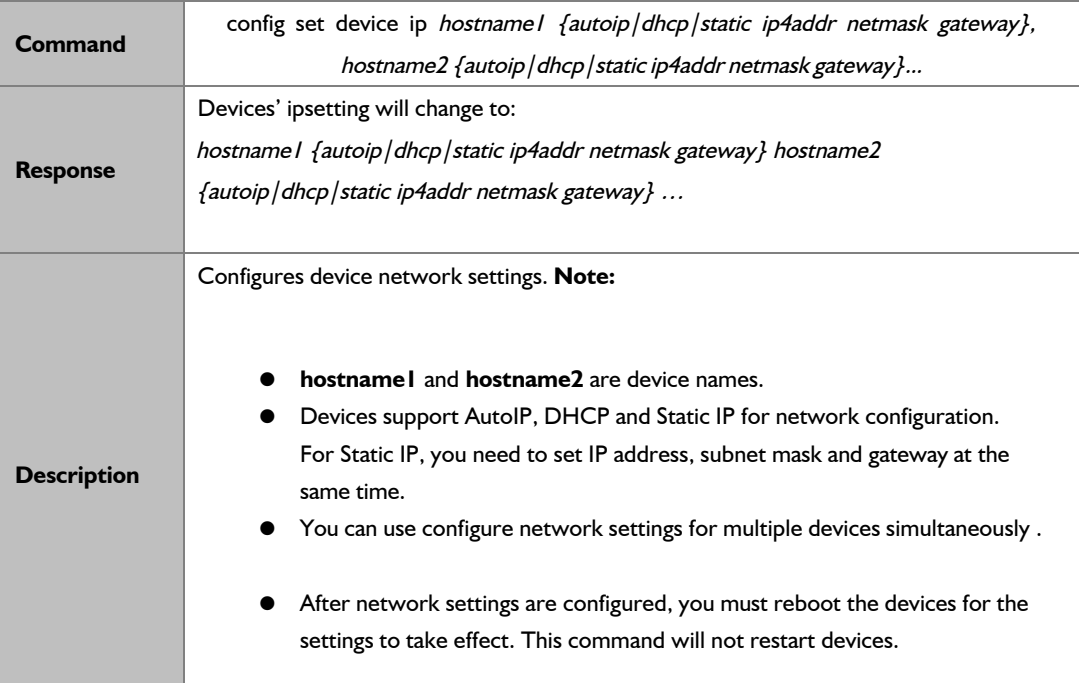

#### **Example:**

If you want to set IPD2000-341B22800BCD to AutoIP and another unit

IPD2000-341B22800BCA to Static IP

(IP address 169.254.5.253, subnet mask 255.255.0.0, gateway 169.254.1.253):

#### **Command:**

config set device ip IPD2000-341B22800BCD autoip, IPD2000-341B22800BCA static 169.254.5.253 255.255.0.0 169.254.1.253

Response:

Devices's ipsetting will change to:

IPD2000-341B22800BCD autoip

<span id="page-11-1"></span>IPD2000-341B22800BCA static 169.254.5.253 255.255.0.0 169.254.1.253

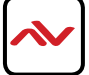

### **2.1.9 config set device reboot**

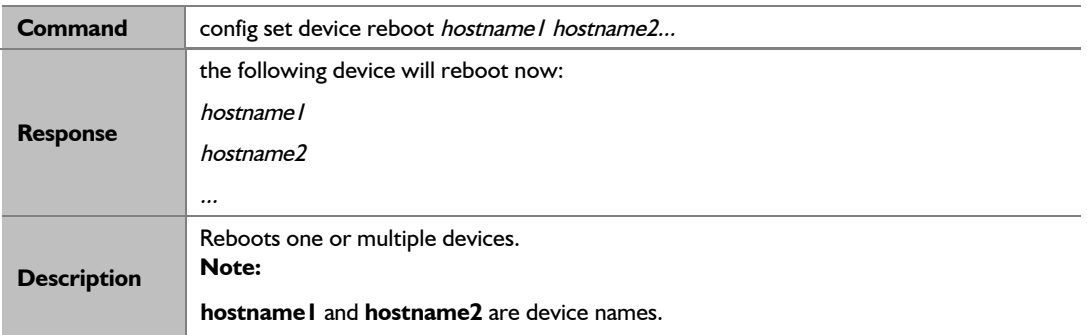

#### **Example:**

If you want to reboot IPD1000-341B22FFFFB3 and IPE1000-341B22FFFFB4: **Command:** config set device reboot IPD1000-341B22FFFFB3 IPE1000-341B22FFFFB4

#### <span id="page-12-0"></span>**Response:**

the following device will reboot now:

IPD1000-341B22FFFFB3

IPE1000-341B22FFFFB4

# 2.1.10 config set device restorefactory

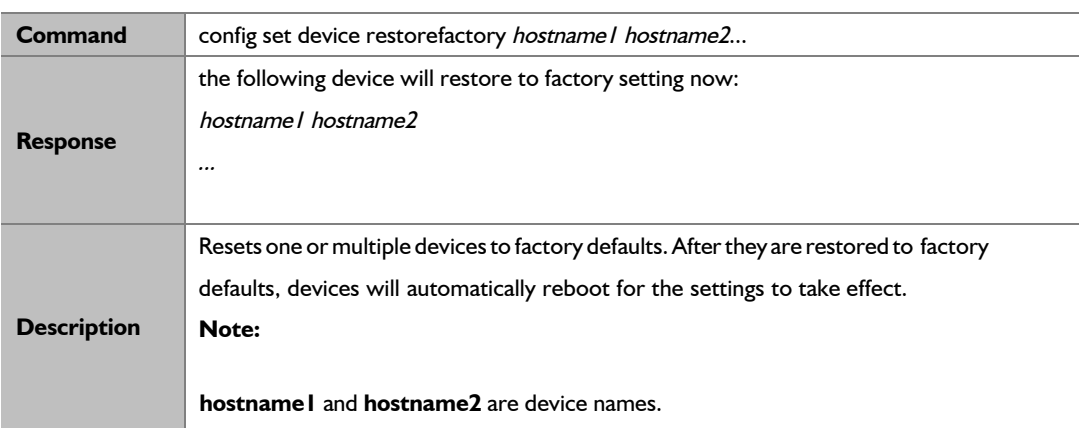

#### **Example:**

If you want to reset IPE1000-341B22FFFFB3 and IPD1000-341B22FFFFB4 to factory defaults:

**Command:** config set device restorefactory IPE1000-341B22FFFFB3 IPD1000-341B22FFFFB4

**Response:** the following device will restore to factory setting now:

EX383-341B22FFFFB3

EX383-341B22FFFFB4

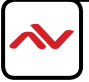

# <span id="page-13-0"></span>2.1.11 config set device info

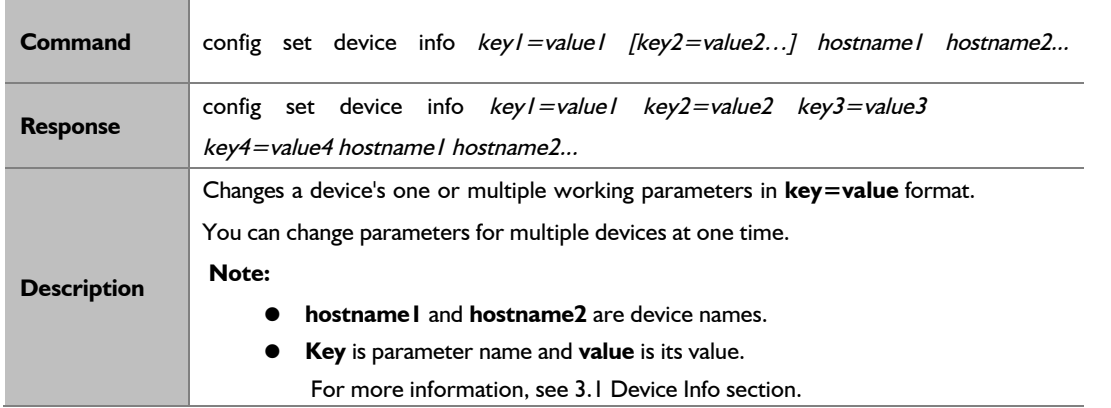

#### **ONLY COMPATIBLE WITH CERTAIN MODELS**

#### **Example:**

If you want to set IPE5000-AABBCCDDEEFF's **mic\_volume** as 20, **audio.mic1.gain** 12 and **audio.lineout1.volume** 20: **Command:** config set device info mic\_volume=20 audio.mic1.gain=12 audio.lineout1.volume=20 IPE5000-AABBCCDDEEFF

**Response:** config set device info mic\_volume=20 audio.mic1.gain=12 audio.lineout1.volume=20 IPE5000-AABBCCDDEEFF

# <span id="page-13-1"></span>2.1.12 config set device cec standby

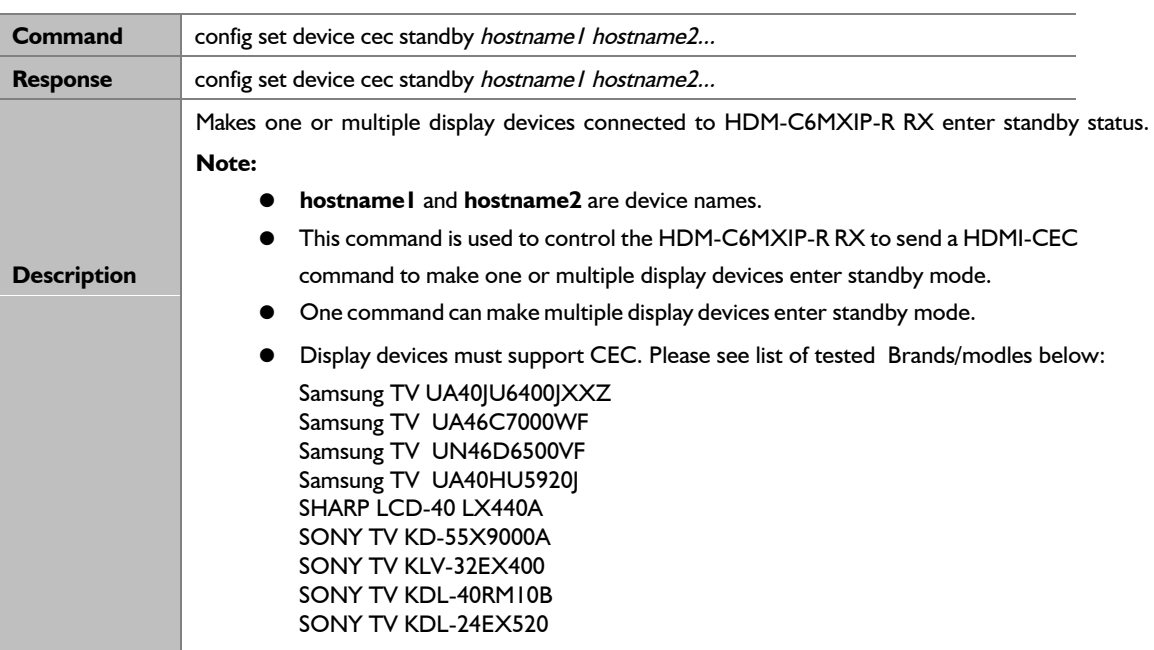

#### **Example:**

A TV/Display device connected to RX IPD1000-AABBCCDDEEFF enter standby mode: **Command:** config set device cec standby IPD1000-AABBCCDDEEFF

**Response:** config set device cec standby IPD-AABBCCDDEEFF

<span id="page-14-0"></span>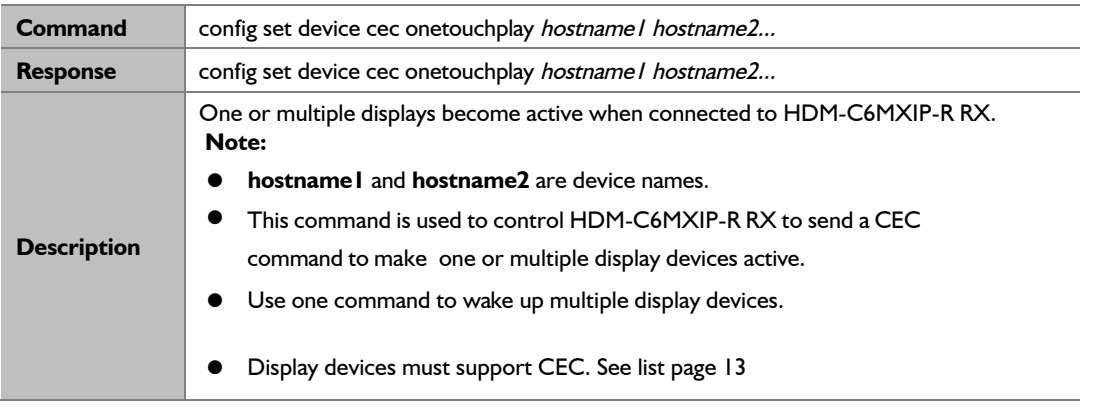

**One Touch Play:** the device will become active, when source playback starts. **Example:** 

If you want to wake up a display device connected to RX IPD1000-AABBCCDDEEFF: Command: config set device cec onetouchplay IPD1000-AABBCCDDEEFF

Response: config set device cec onetouchplay IPD1000-AABBCCDDEEFF

# <span id="page-14-1"></span>2.1.14 config get version

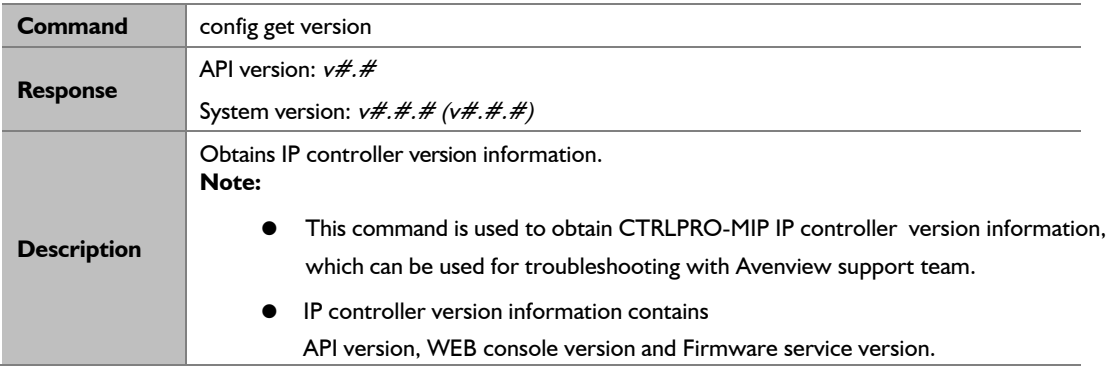

#### **Example:**

If you want to obtain IP controller version information:

Command: config get version

Response: API version: v1.4

System version: v5.0.2 (v5.0.2)

**Note: v1.4 is API version. v5.0.2 is web console version. v5.0.2 is service version.**

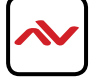

# <span id="page-15-0"></span>2.1.15 config get devicelist

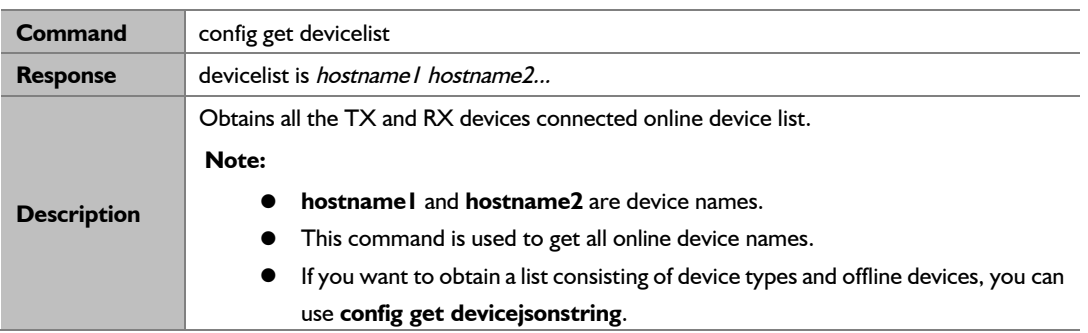

#### **Example:**

If you want to obtain online device list:

**Command:** config get devicelist

**Response:** devicelist is IPE1000-341B228000BC IPD1000-341B22800490

**Note:** The current online devices are IPE1000-341B228000BC and IPD1000-341B22800490.

# <span id="page-15-1"></span>2.1.16 config get ipsetting

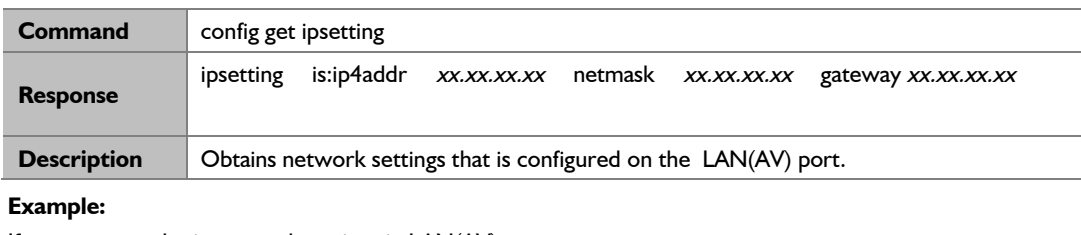

If you want to obtain network settings in LAN(AV) port: **Command:** config get ipsetting

**Response:** ipsetting is:ip4addr 169.254.1.100 netmask 255.255.0.0 gateway 169.254.1.1

**Note:** LAN(AV) port's IP address is 169.254.1.100, subnet mask is 255.255.0.0 and gateway is 169.254.1.1

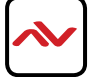

# <span id="page-16-0"></span>2.1.17 config get ipsetting2

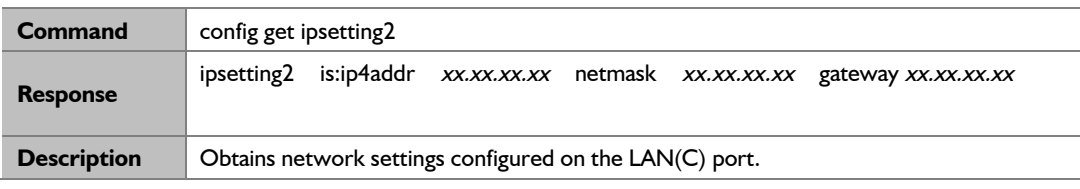

**Example:** 

If you want to obtain network settings in LAN(C) port:

**Command:** config get ipsetting2

**Response:** ipsetting2 is:ip4addr 192.168.11.223 netmask 255.255.0.0 gateway 192.168.11.1

**Note:** LAN(C) port's IP address is 192.168.11.223, subnet mask is 255.255.0.0 and gateway is 192.168.11.1.

# <span id="page-16-1"></span>2.1.18 config get name

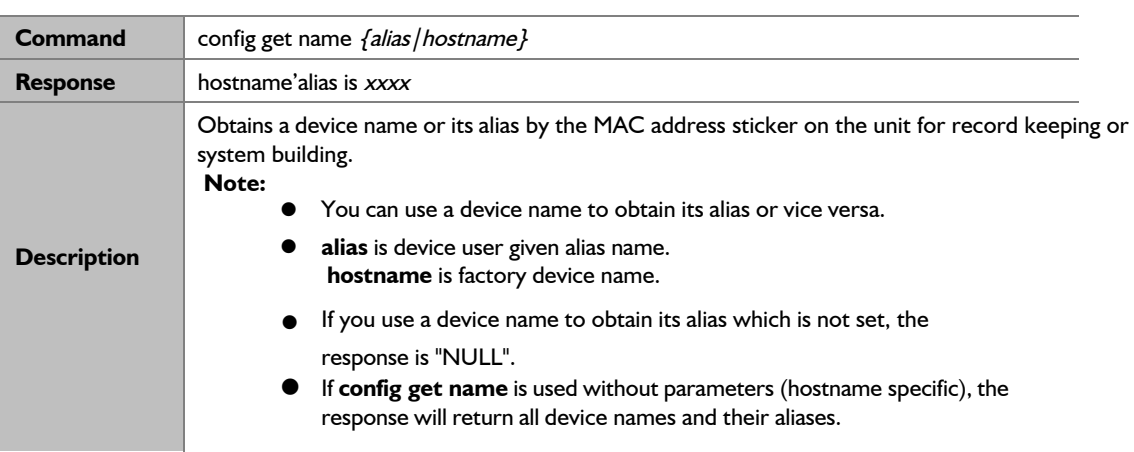

#### **Example 1:**

If you want to obtain a specific IPE2000-341B22430115's alias: **Command:** config get name IPE2000-341B22430115

**Response:** IPE2000-341B22430115's alias is CABLETV

**Example 2:** 

If you want to obtain IPE2000-341B22430225's alias which is not set: **Command:** config get name IPE200-341B22430225

Response:IPE2000-341B22430225's alias is NULL

#### **Example 3:**

If you want to obtain all device names and their aliases: **Command:** config get name

**Response:** IPE2000-341B22430115's alias is CABLETV IPE2000-341B22430225's alias is NULL

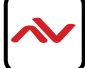

# 2.1.19 config get device info

<span id="page-17-0"></span>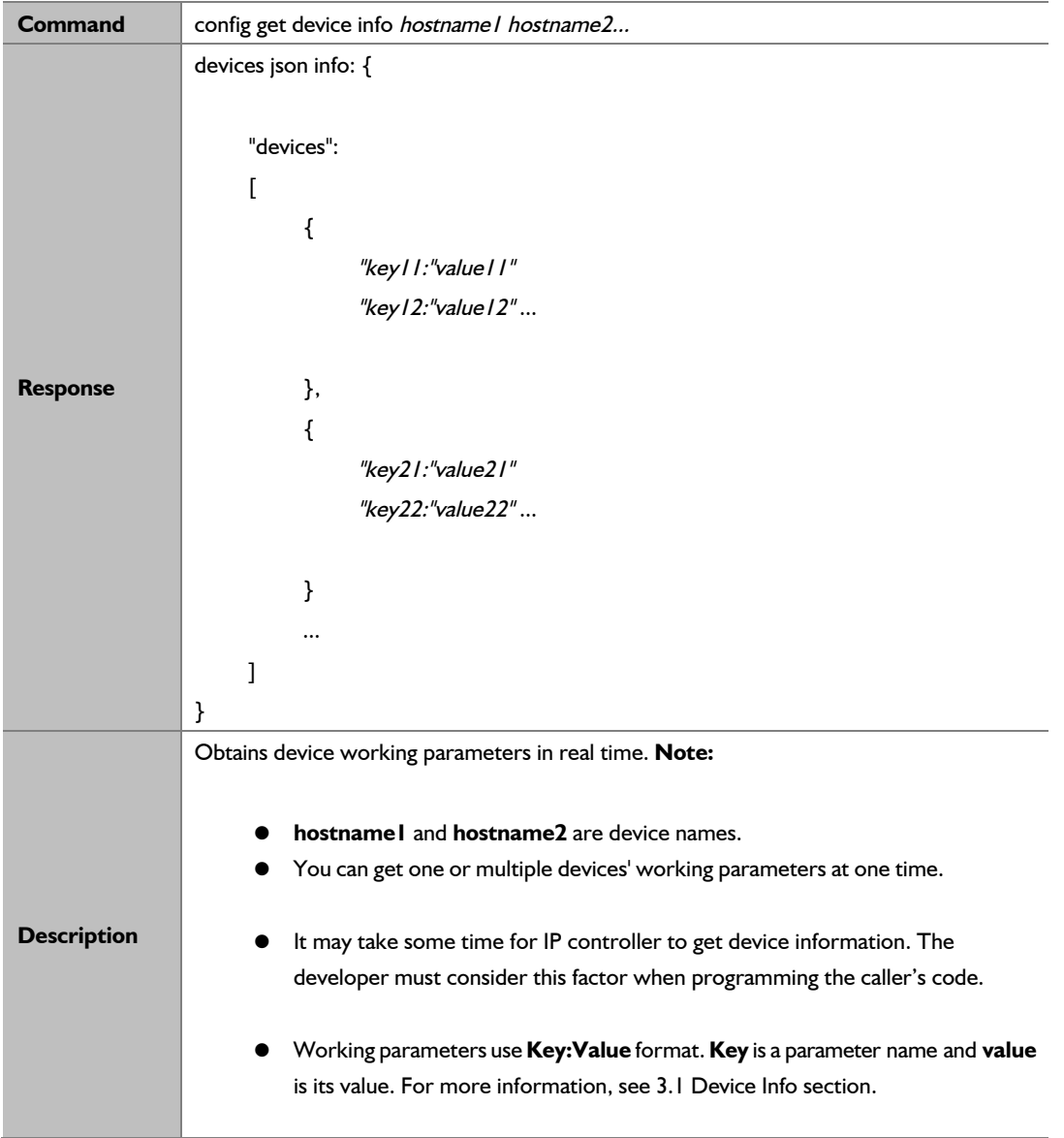

**Example 1:** 

If you want to obtain IPE1000-341B22F32001's working parameters: **Command:** config get device info IPE1000-341B22F32001

**Response:** devices json info: cont'd on page 18

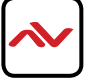

```
{ 
                     "devices": 
                    \boldsymbol{I}\boldsymbol{f}"name":"IPD1000-341B22801624", 
                                  "version":"v2.7.3", 
                                  "ip_mode":"autoip", 
                                  "ip4addr":"169.254.2.236", 
                                  "netmask":"255.255.0.0", 
                                  "mac":"34:1b:22:80:16:24", 
                                  "gateway":" ", 
                                  "hdcp":true, 
                                  "sourcein":"341B2280170F:hdmi00", 
                                  "audio":
                          \{"name":"lineout1", 
                                 "mute":false 
                          } 
                  ] 
           } 
     \boldsymbol{J}}
```
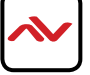

# **2.1.20 config get devicejsonstring**

<span id="page-19-0"></span>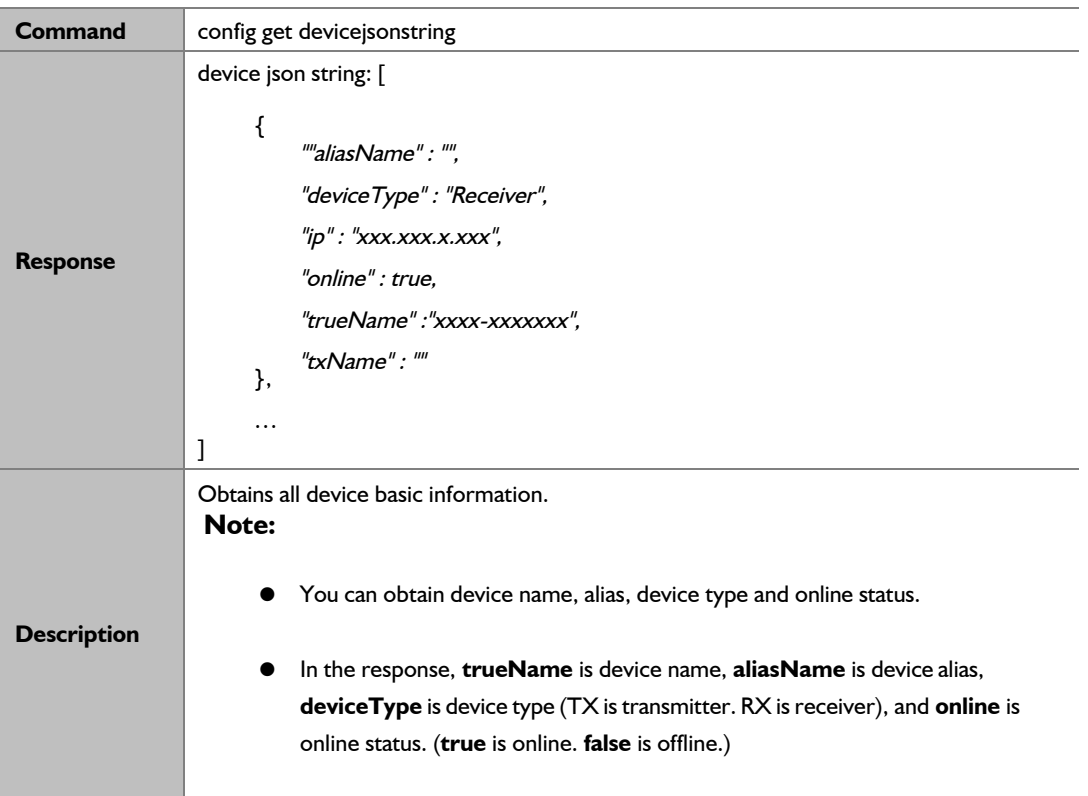

#### **Example:**

If you want to obtain all device basic information: **Command**: config get devicejsonstring

#### **Response**:

```
device json 
string: [ 
      { 
""aliasName" : "", 
     } 
     { 
             "aliasName" : "",
             "deviceType" : "Transmitter", 
           "ip" : "169.254.6.252", 
           "online" : true,
             "trueName" : 
           "IPE1000-341B228016F4" 
       } 
 ] 
          "deviceType" : "Receiver", 
          "ip" : "169.254.2.236", 
          "online" : true, 
          "trueName" :"IPD1000-341B22801624", 
          "txName" : ""
```
### **2.2.1 matrix set**

<span id="page-20-1"></span><span id="page-20-0"></span>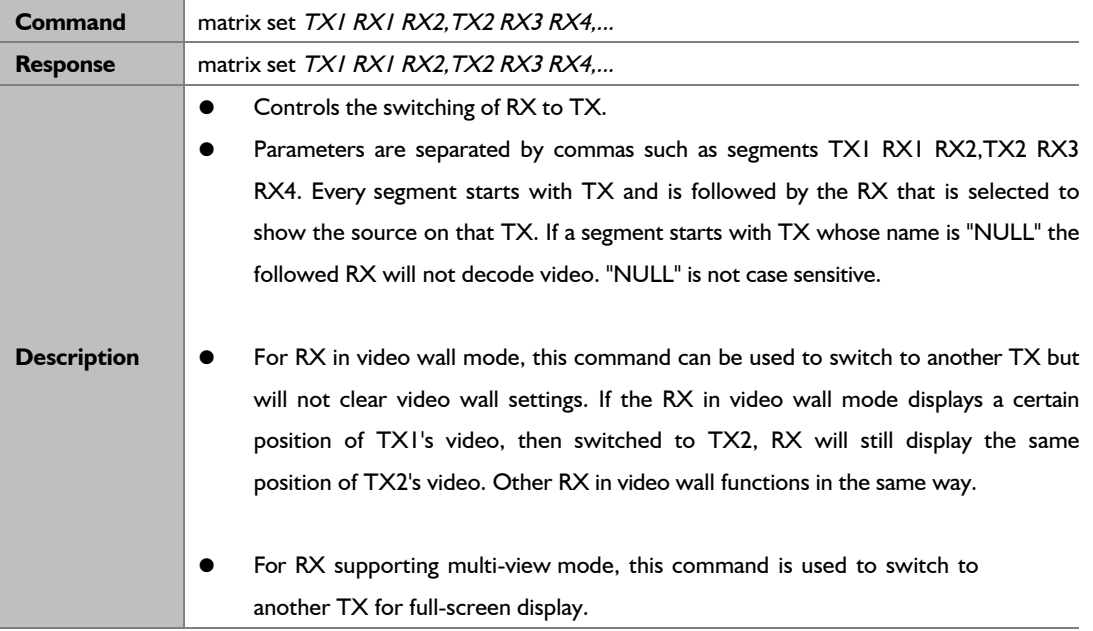

#### **Example1:**

If you want RX IPD1000-341B22800316 and IPD1000-341B22800309 to be switched to TX IPE1000-341B22FFFFC1, IPD1000-341B22800319 to TX IPE1000-341B22FFFFC2, and RX IPD1000-341B2280031A to TX IPE1000-341B22FFFFC3:

**Command:** matrix set IPE1000-341B22FFFFC1 IPD1000-341B22800316 IPD1000-341B22800309, IPE1000-341B22FFFFC2 IPD-341B22800319, IPE1000-341B22FFFFC3 IPD1000-341B2280031A

**Response:** matrix set IPE1000-341B22FFFFC1 IPD1000-341B22800316 PD1000-341B22800309, IPE1000-341B22FFFFC2 PD1000-341B22800319, IPE1000-341B22FFFFC3 IPD1000-341B2280031A

#### **Example2:**

If you want RX IPD1000-341B22800316 to stop decoding video: **Command:** matrix set NULL IPD1000-341B22800316

**Response:** matrix set NULL IPD-341B22800316

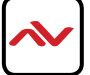

<span id="page-21-0"></span>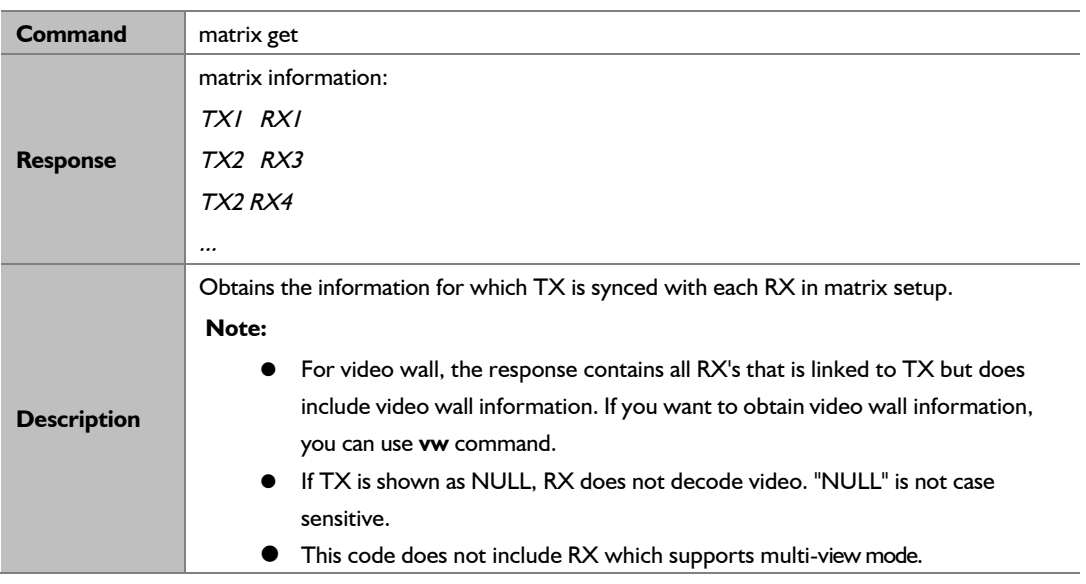

If you want to obtain which TX is synced to which RX in matrix mode :

**Command:** matrix get

**Response:** matrix information: IPE1000-341B2243011A IPD1000-341B22800BCD IPE1000-341B2243011A IPD1000-341B22800BCE IPE1000-341B2243011A IPD1000-341B22800BCA null IP1000-341B22800BC6

**Note:** The response indicates that RX IPD1000-341B22800BCD, IPD1000-341B22800BCE, and IPD1000-341B22800BCA all are synced with TX IPE1000-341B2243011A, and that IPD1000-341B22800BC6 does not decode/ show video.

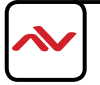

### **2.4.1 vw add**

<span id="page-22-1"></span><span id="page-22-0"></span>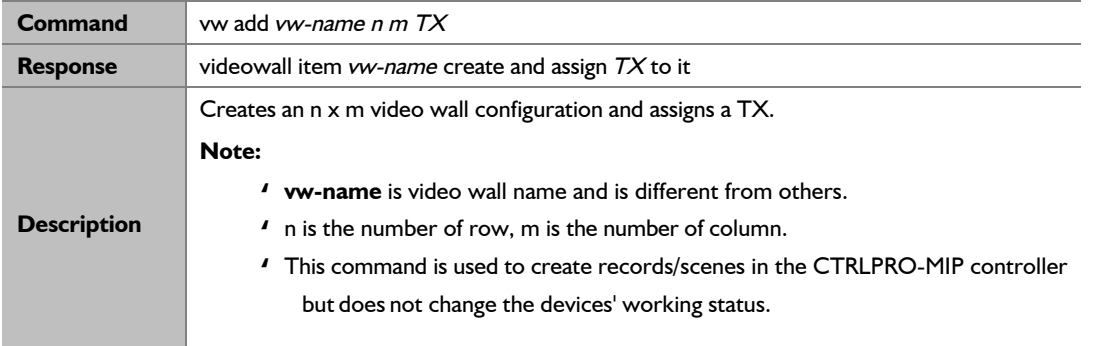

#### **Example:**

If you want to create a 2x2 video wall configuration **vwdemo1** and assign TX IPE2000-341B2243011A: **Command:** vw add vwdemo1 2 2 IPE200-341B2243011A

**Response:** videowall item vwdemo1 create and assign IPE2000-341B2243011A

### **2.4.2 vw rm**

<span id="page-22-2"></span>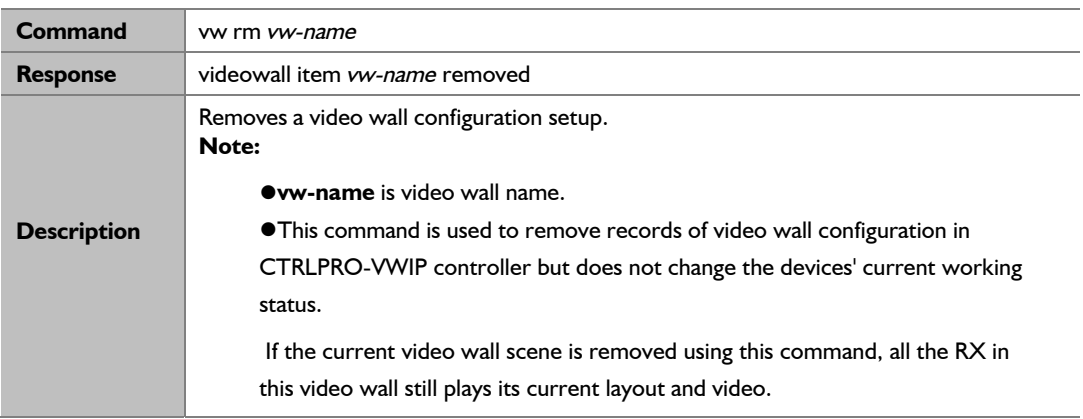

#### **Example:**

If you want to remove a video wall configuration **vwdemo1**:

**Command:** vw rm vwdemo1

**Response:** videowall item vwdemo I removed

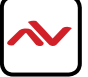

### **2.4.3 vw rm vwname rx**

<span id="page-23-0"></span>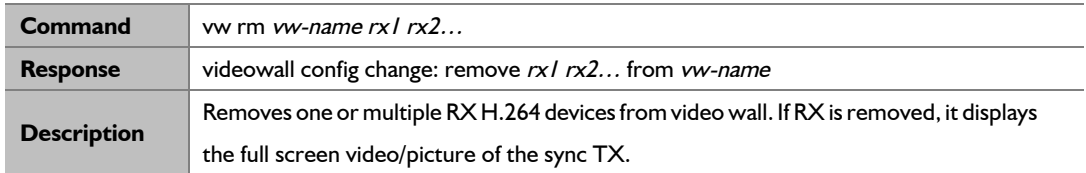

#### **Example:**

If you want to remove RX IPD2000-341B22800BCE and IPD2000-341B22800BCA from video wall **vwdemo1**: **Command:** vw rm vwdemo1 IPD2000-341B22800BCE IPD2000-341B22800BCA

**Response:** videowall config change: remove IPD2000-341B22800BCE IPD2000-341B22800BCA from vwdemo1

# **2.4.4 vw add position**

<span id="page-23-1"></span>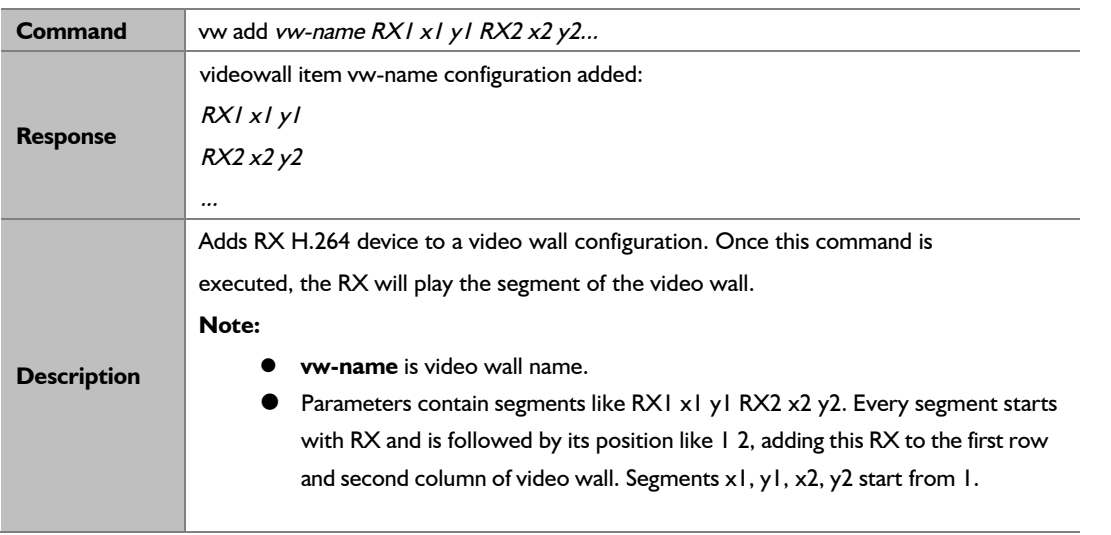

#### **Example:**

### **Response:**

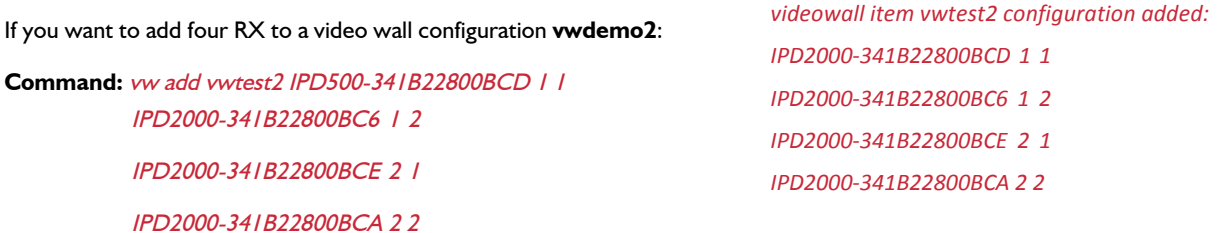

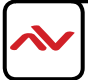

# 2.4.5 vw add layout

<span id="page-24-0"></span>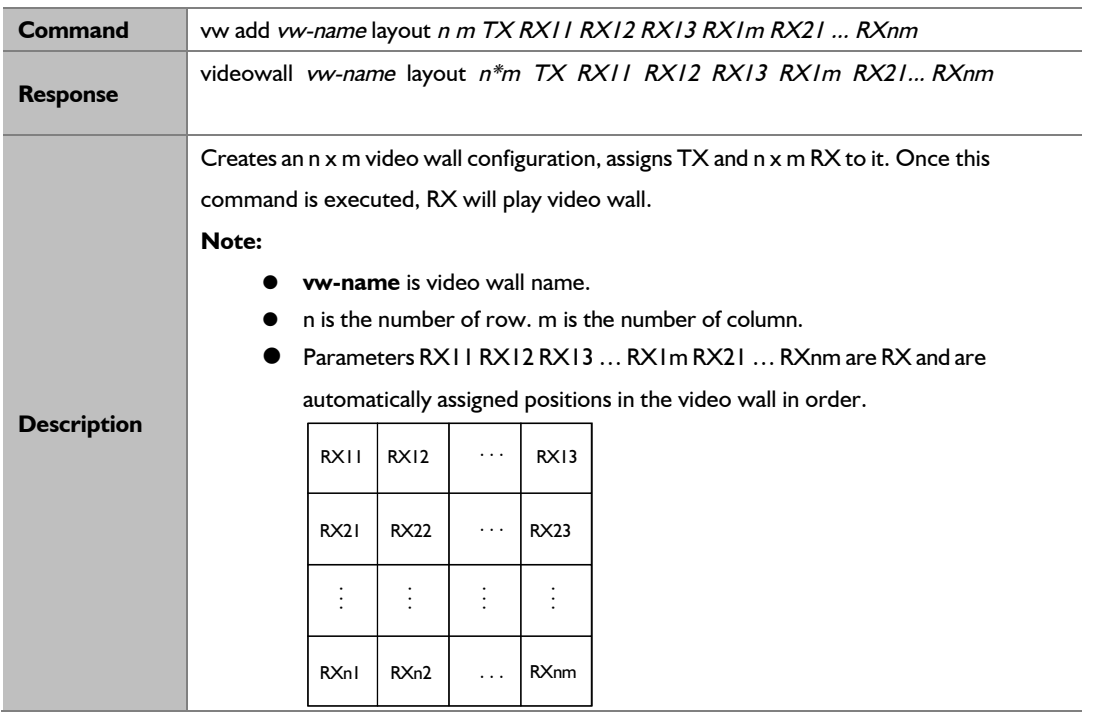

#### **Example:**

If you want to create a 2 x 2 video wall configuration **vwdemo3** which contains one TX IPE2000-341B22430115 and four RX IPD2000-341B22800BCD, IPD2000-341B22800BC6, IPD2000-341B22800BCE and IPD2000-341B22800BCA: **Command:** vw add vwdemo3 layout 2 2 IPE2000-341B22430115 IPD2000-341B22800BCD IPD2000-341B22800BC6 IPD2000-341B22800BCE IPD2000-341B22800BCA

**Response:** videowall vwdemo3 layout 2\*2 IPE2000-341B22430115 IPD2000-341B22800BCD IPD2000-341B22800BC6 IPD2000-341B22800BCE IPD2000-341B22800BCA

## **2.4.6 vw change rx tx**

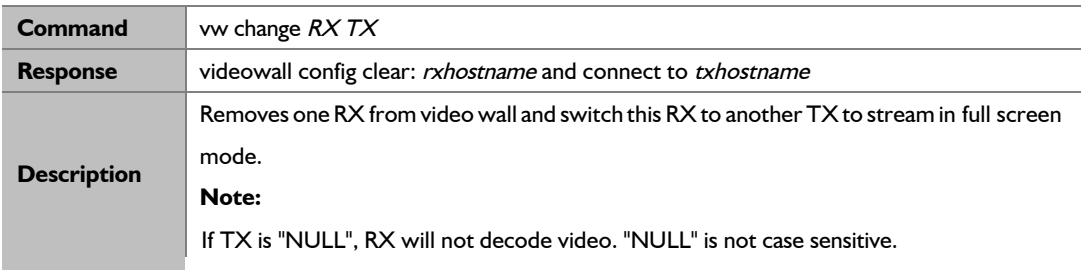

#### <span id="page-24-1"></span>**Example:**

If you want to remove the device RX IPD2000-341B22800BCA from the video wall and switch this RX to another TX IPE2000-341B22430115 to strem full screen mode:

**Command:** vw change IPD2000-341B22800BCA IPE2000-322430115

**Response:** videowall config clear: IPD2000-341B22800BCA and connect to IPE2000-341B22430115

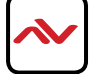

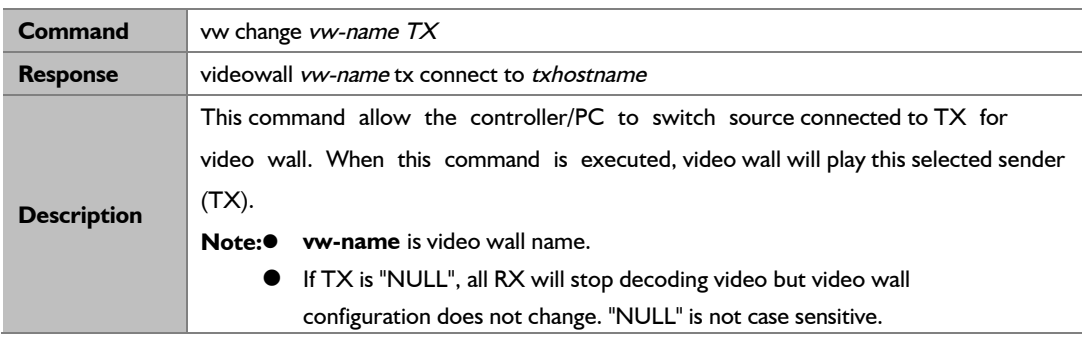

<span id="page-25-0"></span>If you want to switch to TX IPE2000-341B22430115 for video wall **vwdemo2**: **Command:** vw change vwdemo2 IPE2000-341B22430115 **Response:** videowall vwdemo2 tx connect to IPE2000-341B22430115

### **2.4.8 vw bezelgap**

<span id="page-25-1"></span>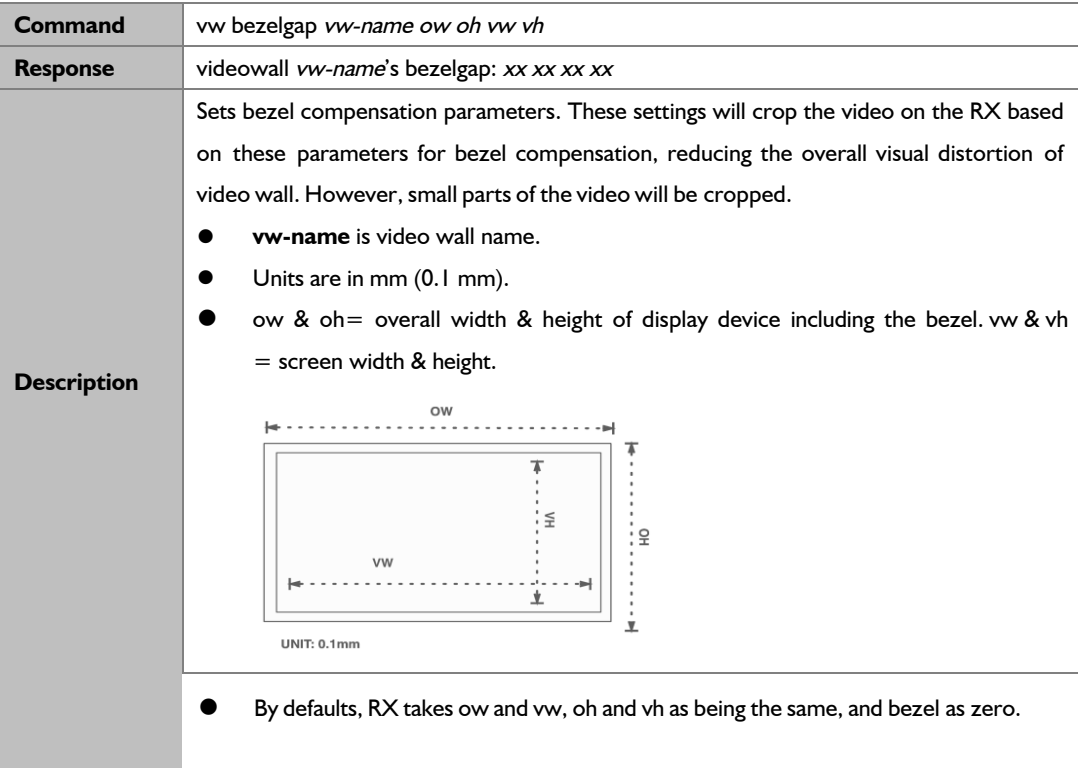

#### **Example:**

If you want to set bezel compensation parameters with outside size 820 mm (ow) x 470 mm (oh) and screen size 800 mm (vw) x 450 mm (vh) in video wall **vwdemo5**: Command: vw bezelgap vwtest5 8200 4700 8000 4500 Response: videowall vwtest5's bezelgap: 8200 4700 8000 4500

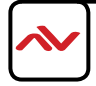

<span id="page-26-0"></span>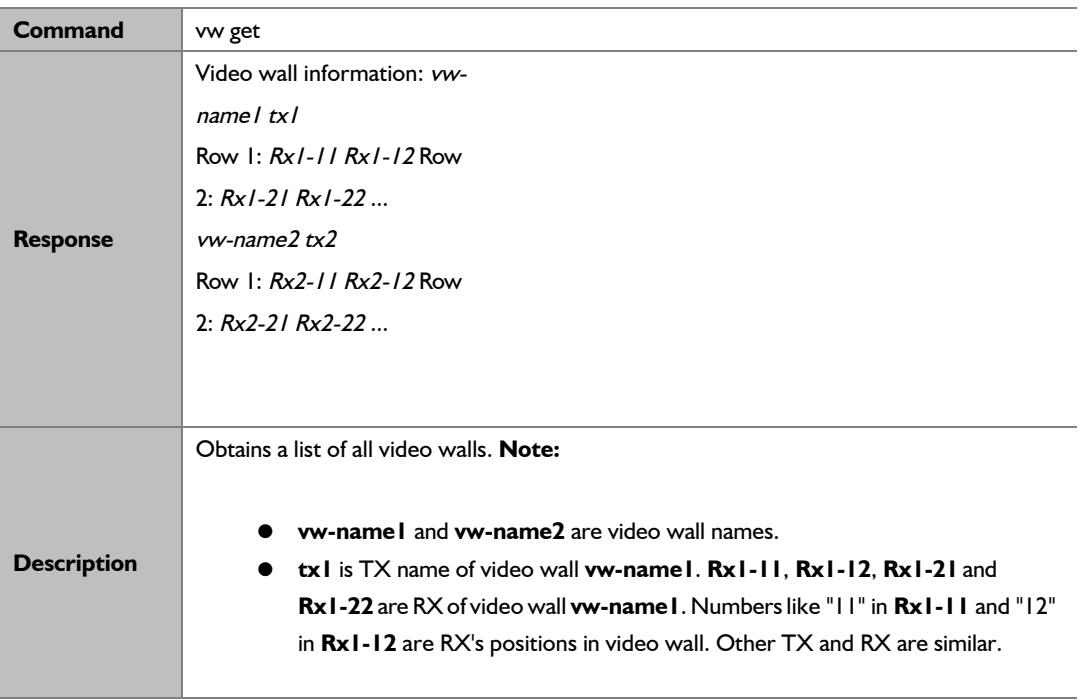

If you want to obtain a list of all video walls:

**Command:** vw get

**Response:** Video wall information: Vm1 IPE1000-341B22FFFFC2 Row 1: EX373-341B22FFFFD1 EX373-341B22800309 Row 2: EX373-341B2280031A EX373-341B22800319 Vm2 MS500-341B22FFFFC9 Row 1: EX373-341B2280031A EX373-341B22800319 Row 2: EX373-341B22FFFFD1 EX373-341B22800309

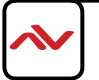

# 2.4.10 mv get

<span id="page-27-0"></span>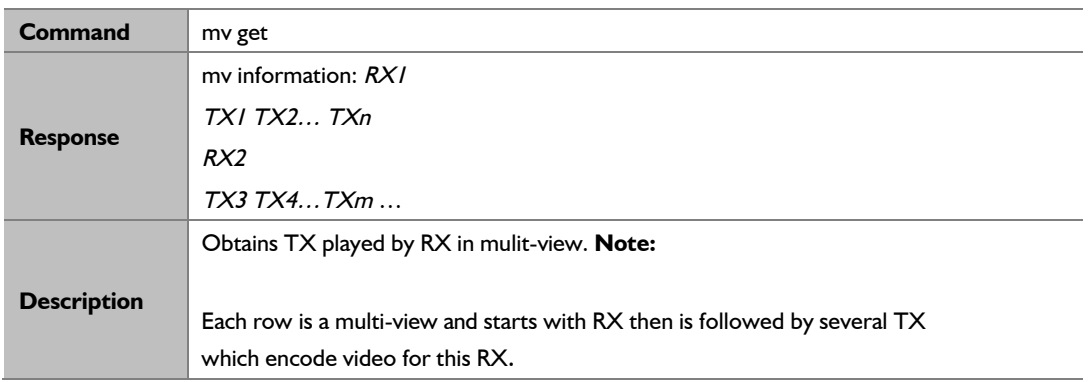

#### **Example:**

If you want to obtain TX played by RX in mulit-view: **Command:** mv get

**Response:** mv information:

IPD2000-341B22FFFFB3 IPE2000-341B22FFFFC2 IPE2000-341B22FFCBC2

**Note:** It means RX IPD2000-341B22FFFFB3 is streaming video from TX IPE2000-341B22FFHDC2 IPE2000-341B22FFCBC2.

### <span id="page-27-1"></span>**2.4.11 mv set**

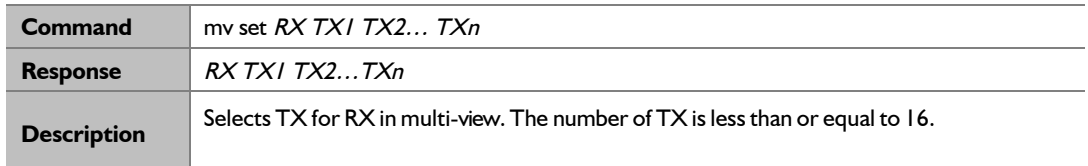

#### **Example:**

If you want to set RX IPD2000-341B22FFFFB3 to decode TX IPE2000-341B22FFHDC2 and IPE2000-341B22FFCBC2 in multi-view:

<span id="page-27-2"></span>**Command:** mv set IPD2000-341B22FFFFB3 IPE2000-341B22FFFFC2 IPE2000-341B22FFCBC2 **Response:** IPD2000-341B22FFFFB3 IPE2000-341B22FFFFC2 IPE2000-341B22FFCBC2

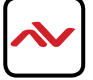

## 2.4.12 serial

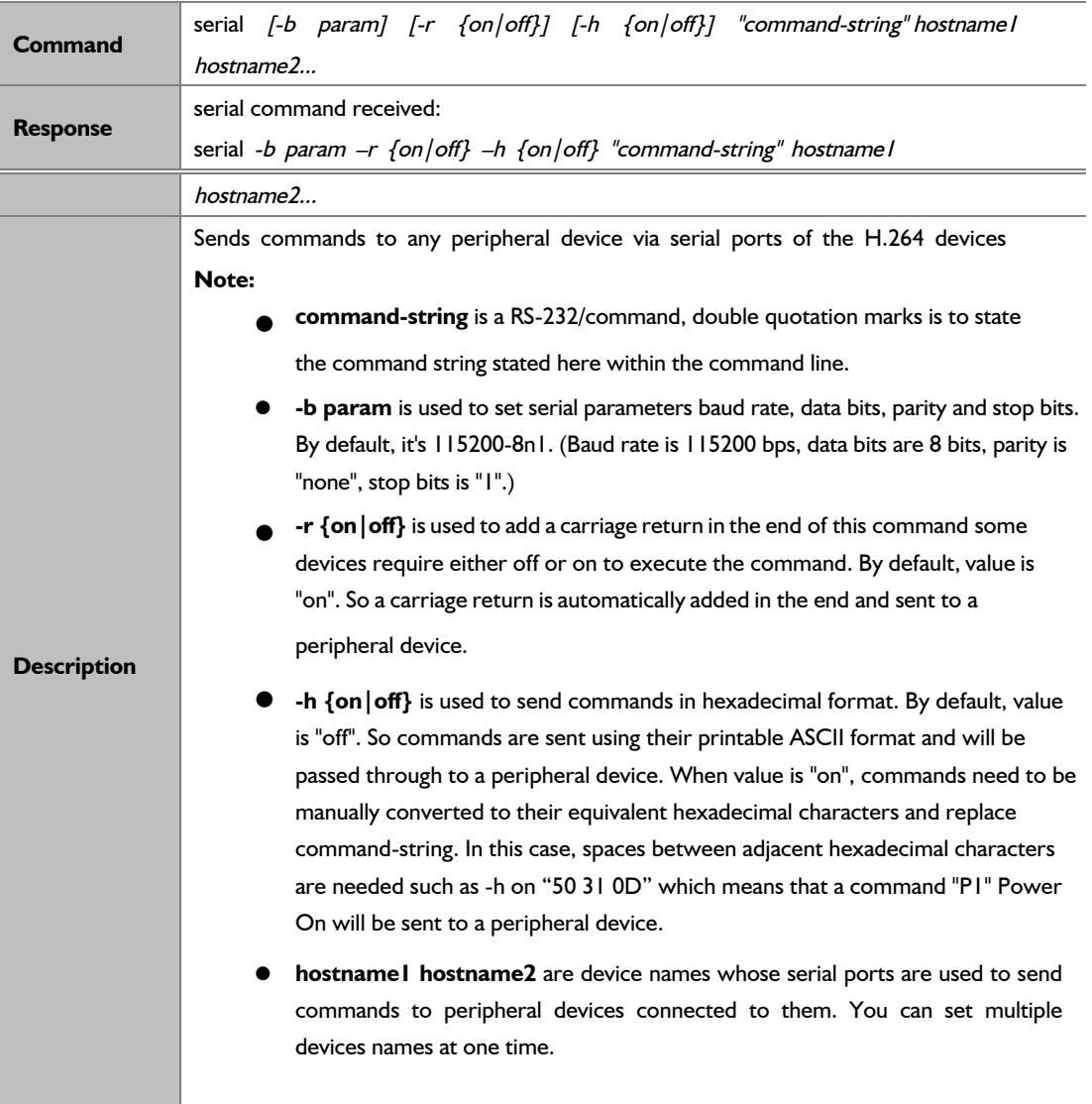

#### **Example1:**

If you want the serial port in IPE2000-341B22FFCBC2 to send characters "KA WE 4E CC" to a peripheral device in a default mode (**param** is 115200-8n1 and command uses printable ASCII format) and add a carriage return in the end of this command:

**Command:** serial -b 115200-8n1 -r on "KA WE 4E CC" IPE2000-341B22FFCBC2 Response: serial command received:

serial -b 115200-8n1 -r on "KA WE 4E CC" IPE2000-341B22FFCBC2

#### **Example2:**

If you want serial ports in IPD1000-341B22800BCD and IPD1000-341B22800BCE to send "AB 12 FD" in hexadecimal formatto peripheral devicesin a default mode (**param** is 115200-8n1) and add a carriage return in the end of this command:

**Command:** serial -b 115200-8n1 -r on -h on "AB 12 FD" IPD1000-341B22800BCD IPD100-341B22800BCE

**Response:** serial command received:

serial -b 115200-8n1 -r on –h on "AB 12 FD" IPD1000-341B22800BCD IPD1000-341B22800BCE

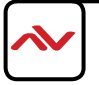

<span id="page-29-0"></span>**notify** commands are sent to a third party control device such as Crestron/Control4/PC from the CTRLPRO-MIP controller. When other commands are sent from the third party control device the IP controller executes them and gives response to the control device. The commands in this section have no requests and responses.

## <span id="page-29-1"></span>**2.5.1 notify endpoint**

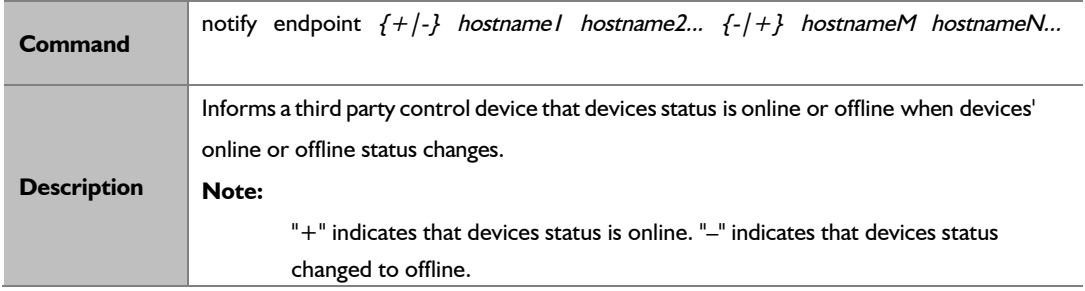

#### **Example:**

IP controller informs a third party control device that IPE2000-341B22800BB0 status changed to online.

notify endpoint <sup>+</sup> IPE2000-341B22800BB0

## <span id="page-29-2"></span>**2.5.2 notify serialinfo**

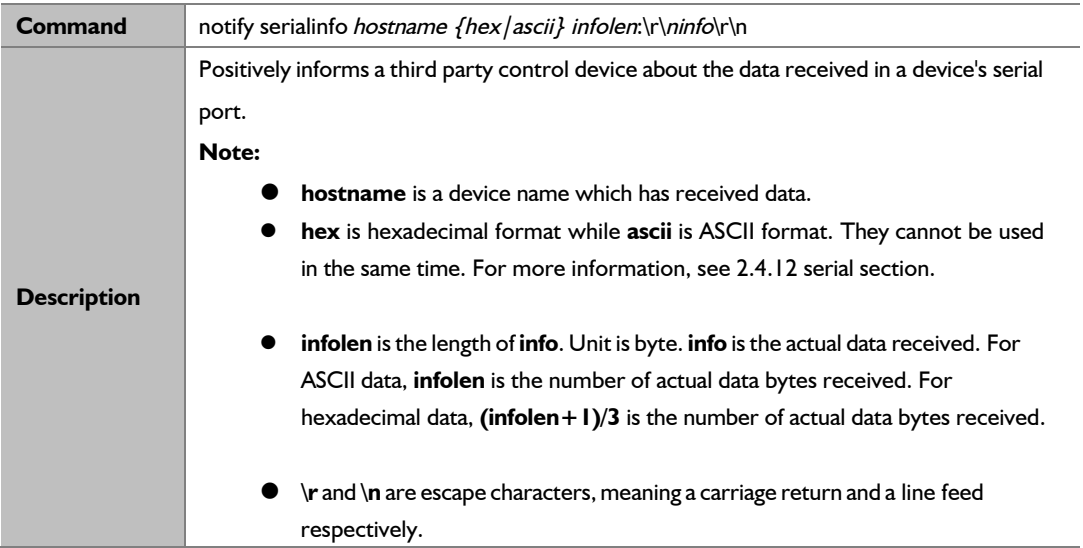

#### **Example1:**

IPD1000-341B228007CB's serial port receives 19 bytes which are hexadecimal characters "68 65 6C 11 6C 6F 11 22 33 44 00 55 66 77 99 AA CC DD FF": (infolen is "56".) notify serialinfo EX373-341B228007CB hex 56:

68 65 6C 11 6C 6F 11 22 33 44 00 55 66 77 99 AA CC DD FF

#### **Example2:**

IPD2000-341B22800BCA's serial port receives five characters "12345":

notify serialinfo IPD500-341B22800BCA ascii 5: 12345

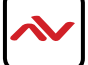

3 Appendix

# <span id="page-30-0"></span>**3.1 Device Info**

<span id="page-30-1"></span>**config set device info** and **config get device info** send data in **key-value** format, **key** is parameter and **value** is its value. The following table lists the parameters supported by devices and their value ranges. All parameters can be changed, unless otherwise stated.

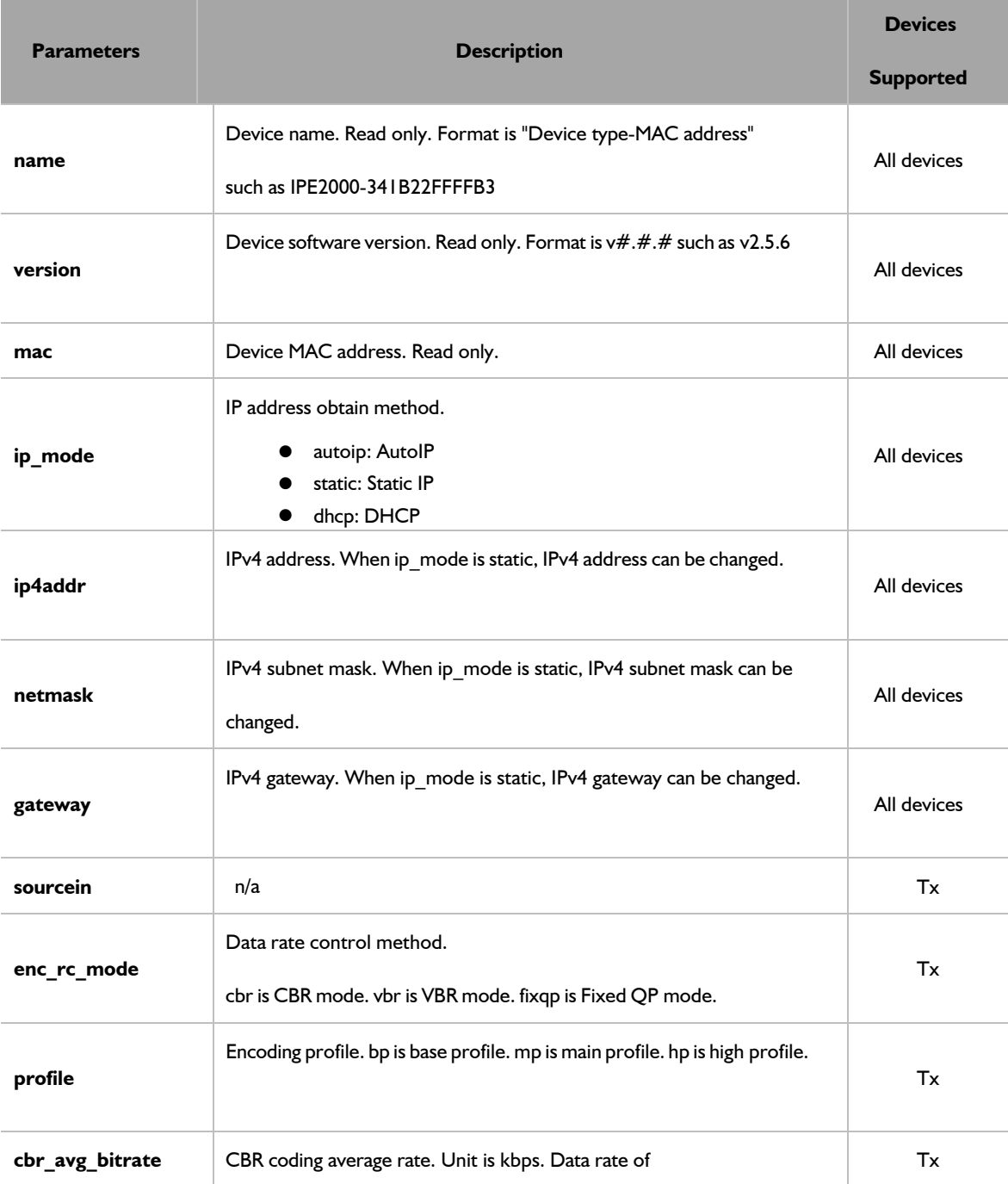

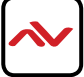

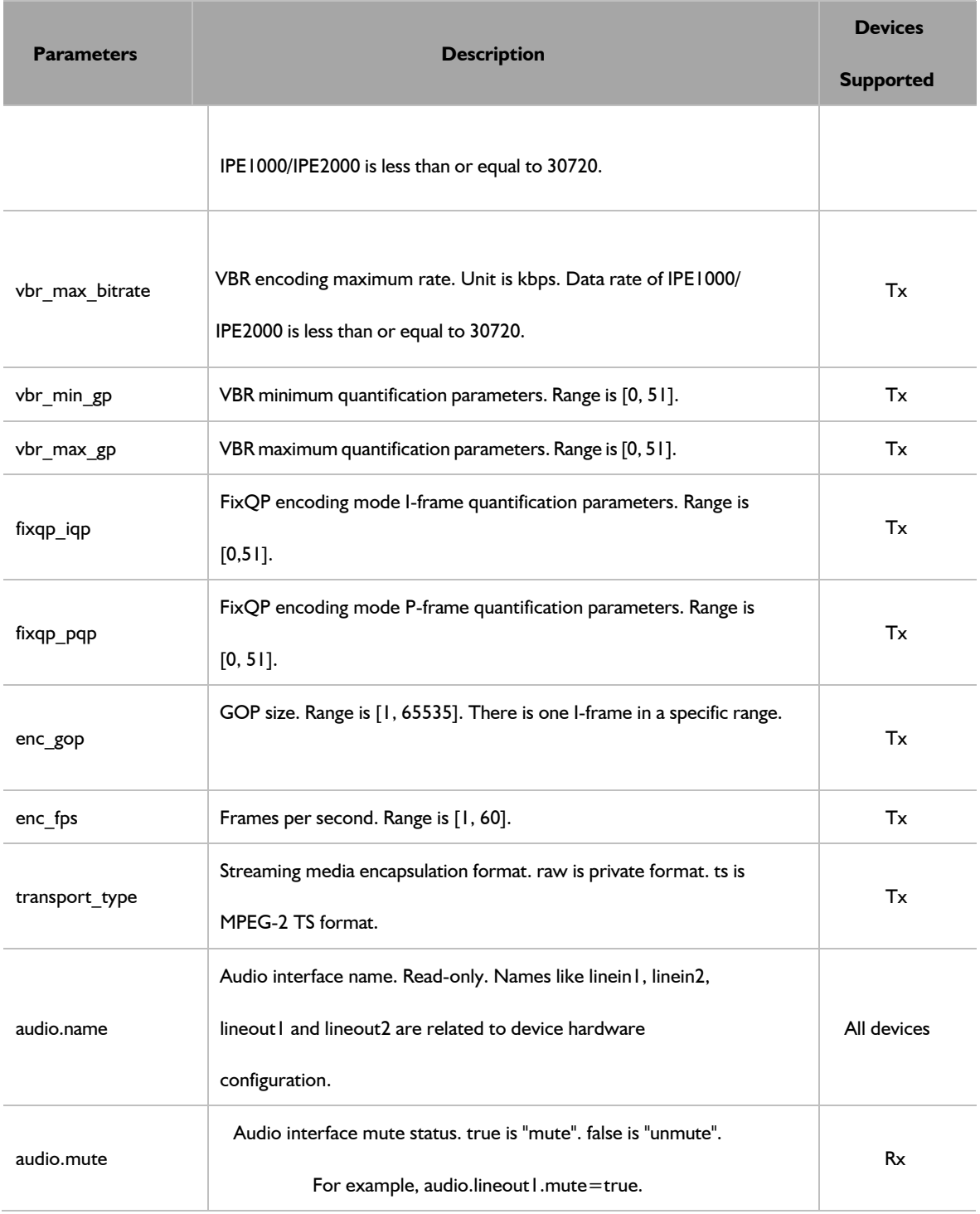

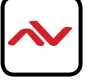

# <span id="page-32-0"></span>**4 FAQ**

#### **Q: If errors occur when executing commands, what response CTRLPRO-MIP controller will give?**

**A** In fact, responses returned by IP controller are nearly a confirmation of API commands sent from a third party control device such as Crestron/Control 4. The IP controller will check the command format, the response isn't the actual execution result. It means that IP controller may return same response even if errors occur in execution. Therefore, a third party control device should not use the response to whether a command is executed successfully or not. The programmer should use the right query commands to get the system's running status query command result.

#### **Q: How can I set IP mode of TX/RX?**

**A:** By default, TX/RX is in AutoIP mode. The API command **config set device ip** can change their IP mode to DHCP or Static IP. For more information, see 2.1.8 config set device ip. If you want to o[btain](#page-11-0) T[X/RX's](#page-11-0) IP [mode,](#page-11-0) you can use API command **config get device info**.

#### **Q: How can I assign friendly names (alias) to TX or RX?**

**A:** You can use API command **config set device alias**. For example if you want assign alias **cabletv** to TX IPD1000-002C8D123456,

**Command**:config set device alias IPD1000-002C8D123456 cabletv

#### **Q: When I send API commands, how do I specify TX and RX?**

**A:** By alias or hostname (device name). Alias and hostname are unique to that device.

#### **Q: What standard do the API commands use?**

**A:** API commands are printable ASCII characters and are terminated with a <CR>,meaning a carriage return and a line feed must be followed in the end of a command.

#### **Q: To create a video wall use the command "add vw-name".**

**A:** Many videowalls scenes can be created, and it can be labelled to identify each videowall example **vwallone.**

**Q:** Can I recall a configuration?

**A:** In the PC software many video walls scenes can be configured and then save the configuration as a video wall name. Through telnet command you can recall a video wall by its name. This command **"set vw-name".** 

A: Other commands can be used such as **vw add and vw rm**, more commands of vw see section 2.4.

(The screen would change based on these commands).

To create and store multiple video-wall configuration, or recall the configuration effective, would be depending on your 3-rd party software and the commands sent as listed in this document.

Any 3-rd party software could recall a specific configuration, based on this API protocol and repeat commands.

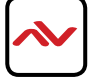

#### **Q: How to create a 2 x 2 video wall?**

**A:** Before you create a command for video wall, it is simplier to assign an alias to each device for easy management. For example, if you have 4 TX and 4 RX, follow the below.

#### **Transmitters**

config set device alias IPE1000-CCCCCCCCCCCCCC laptop config set device alias IPE1000-DDDDDDDDDDD appletv

#### **Receivers**

config set device alias IPE1000-AAAAAAAAAAAA cabletv configsetdevicealiasIPD1000-EEEEEEEEEEEEEEE TopLeft config set device alias IPE1000-BBBBBBBBBBBBB bluray configsetdevice-aliasIPD1000-FFFFFFFFFFFFFFFFFFFFFF TopRight config set device alias IPD1000-GGGGGGGGGGGG BottomLeft config set device alias IPD1000-HHHHHHHHHHHH BottomRight

2 other methods can be used to create a 2 x 2 video wall:

**Method 1:** 

#### Step1. Use **vw add vw1 2 2 appletv**.

This command is used to create a video wall name **vw1** with two rows and two columns and assign TX **appletv**.

#### Step 2. Use **vw add vw1 TopLeft 1 1 TopRight 1 2 BottomLeft 2 1 BottomRight 2 2**.

This command is used to add the 4 RX to the video wall **vw1**just created in step1 and assign their positions.

Once this command is executed, all the assigned RX devices will play in video wall mode.

#### **Method 2:**

#### Use **vw add vw1 layout 2 2 appletv TopLeft TopRight BottomLeft BottomRight**.

This command quicker to add a video wall. Only requires one line of command for 3rd Party control systems and testing demo units.

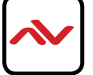

# 5. INSTALLATION REFERENCE LOG

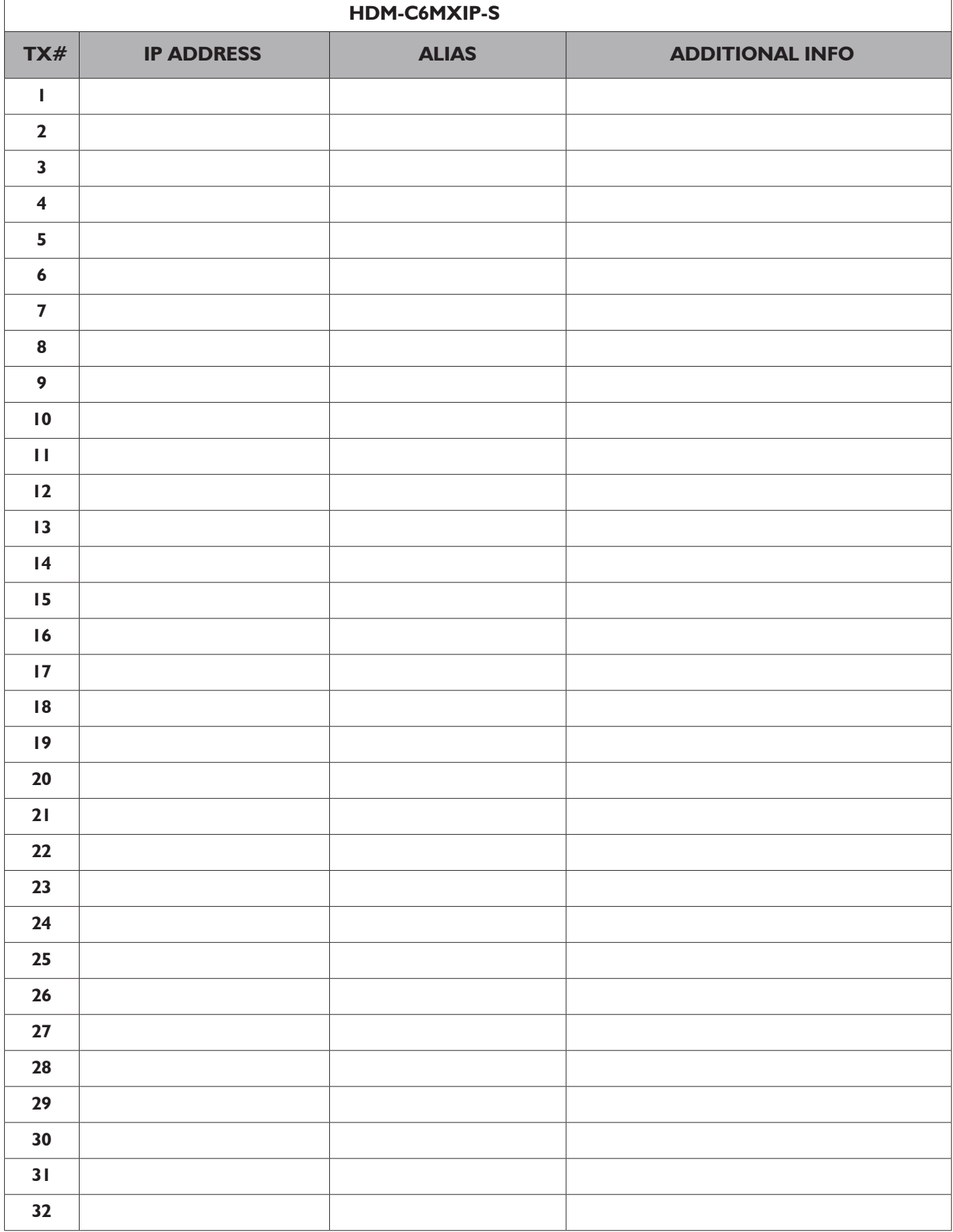

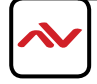

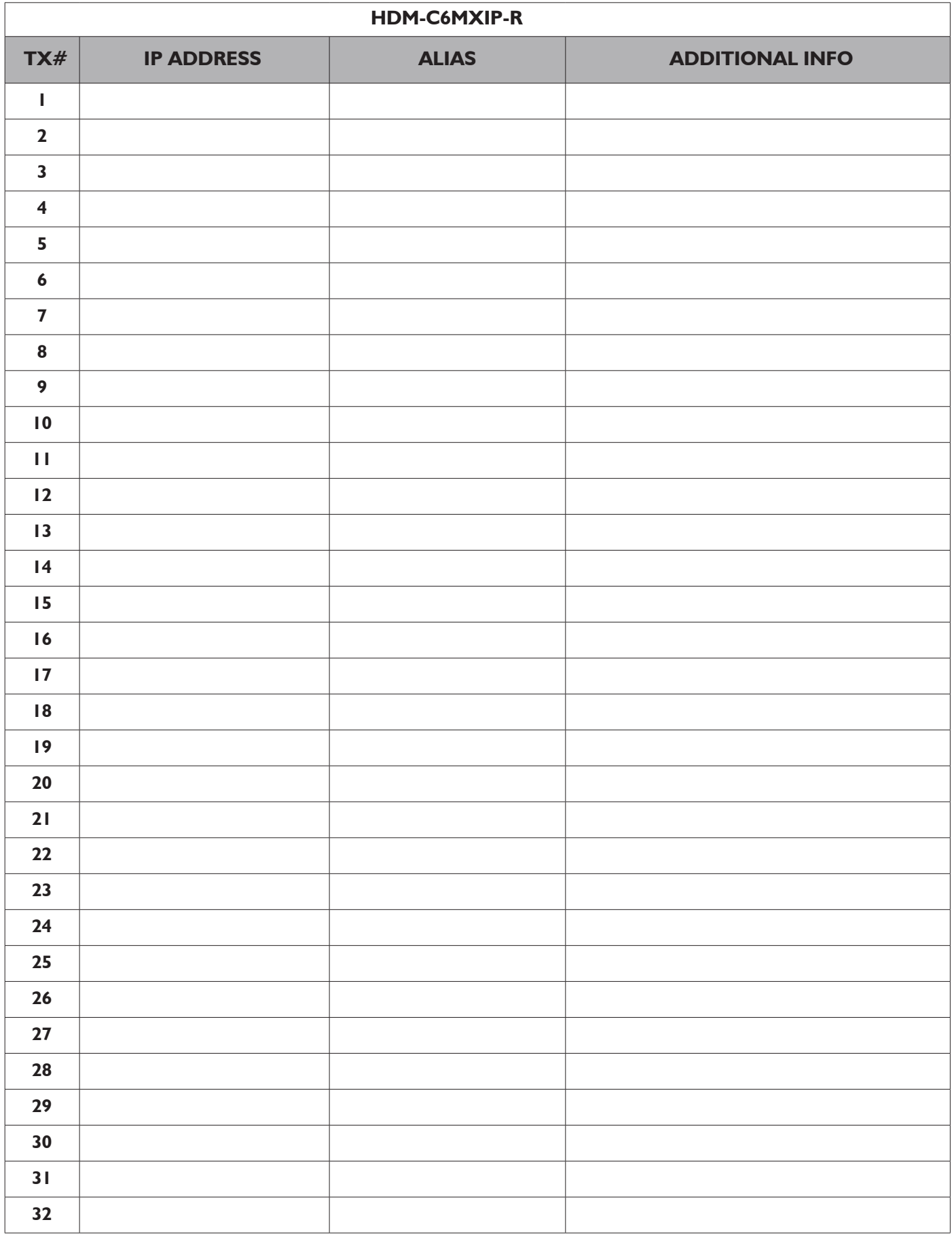

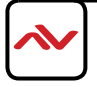

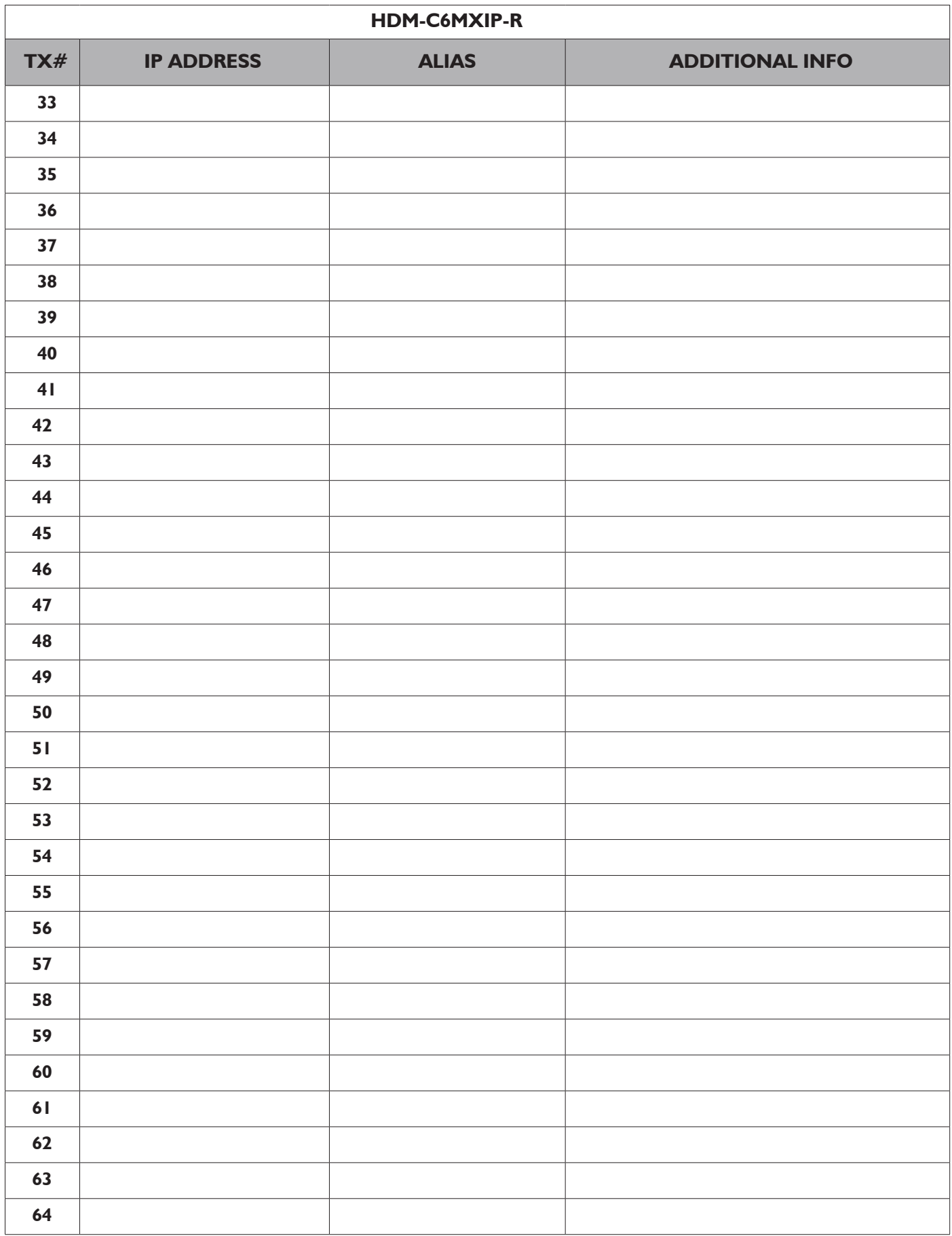

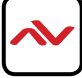

### **Notes**

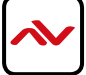

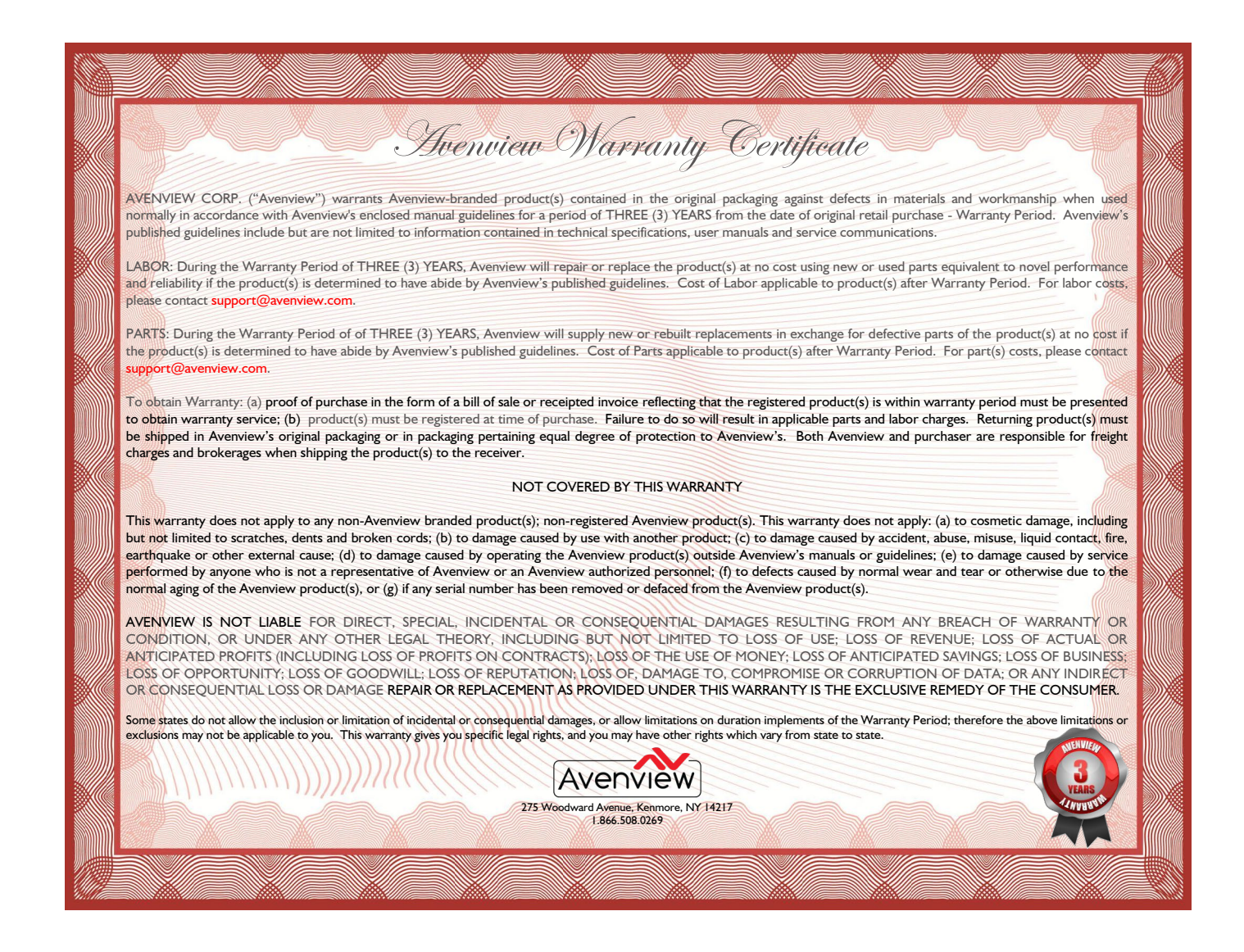

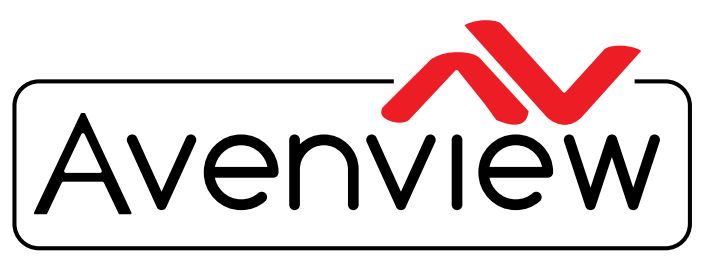

Control Your Video

# TECHNICAL SUPPORT

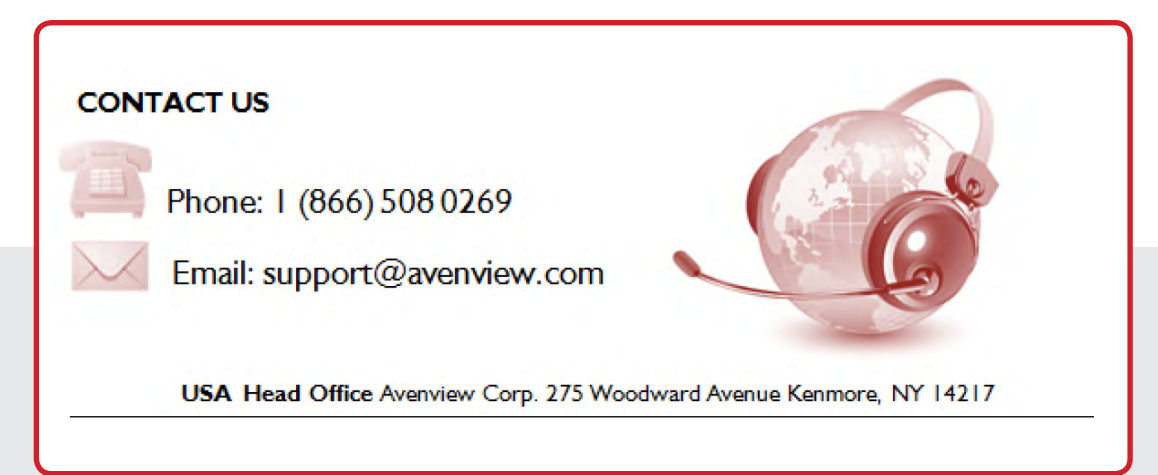

#### **USA Head Office**

Office Avenview Corp. 275 Woodward Avenue Kenmore, Ny 14217 Phone: +1.716.218.4100 ext223 Fax: +1.866.387-8764 Email: info@avenview.com

### **Canada Sales Office**

Avenview 151 Esna Park Drive, Unit 11 & 12 Markham, Ontario, L3R 3B1 Phone: 1.905.907.0525 Fax: 1.866.387.8764 Email: info@avenview.com

**Avenview Europe**  Avenview Europe Demkaweg 11 3555 HW Utrecht **Netherlands** phone: +31 (0)85 2100- 613 Email: info@avenview.eu

**Avenview Hong kong** Unit 8, 6/f., Kwai Cheong Centre,

50 Kwai Cheong Road, Kwai Chung, N.T. Hong Kong Phone: 852-3575 9585 Email: wenxi@avenview.com

#### **Disclaimer**

While every precaution has been taken in the preparation of this document, Avenview Inc. assumes no liability with respect to the operation or use of Avenview hardware, software or other products and documentation described herein, for any act or omission of Avenview concerning such products or this documentation, for any interruption of service, loss or interruption of business, loss of anticipatory profits, or for punitive, incidental or consequential damages in connection with the furnishing, performance, or use of the Avenview hardware, software, or other products and documentation provided herein.

Avenview Inc. reserves the right to make changes without further notice to a product or system described herein to improve reliability, function or design. With respect to Avenview products which this document relates, Avenview disclaims all express or implied warranties regarding such products, including but not limited to, the implied warranties of merchantability, fitness for a particular purpose, and non-infringement.